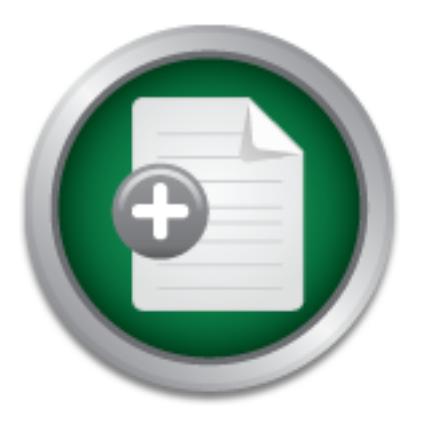

## [Interested in learning](http://www.sans.org/info/36923) more about security?

# SANS Institute InfoSec Reading Room

This paper is from the SANS Institute Reading Room site. Reposting is not permitted without express written permission.

# Windows Responders Guide

When a system encounters an incident, there is a need to handle the case properly to gather evidence and investigate the cause. Initial response is the stage where preliminary information is gathered to determine whether there is any breach of security and the possible causes if any. This paper provides the first responder guide to handle incident occur on a Windows platform system. In this paper, we will discuss what are the issues one needs to consider during the initial response stage. There are critical evidence th...

# Copyright SANS Institute [Author Retains Full Rights](http://www.sans.org/info/36914)

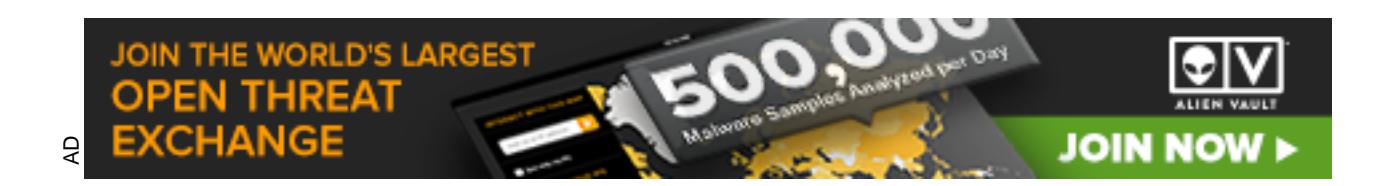

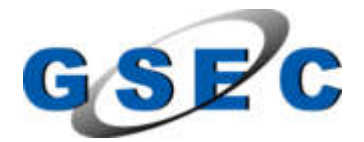

# **GIAC Security Essentials**

# Practical Assignment Version 1.4b<br>
Online<br>
2003<br>
2004<br>
2006<br>
2008<br>
2008<br>
2008<br>
2008<br>
2008<br>
2008<br>
2008<br>
2008<br>
2008<br>
2008<br>
2008<br>
2008<br>
2008<br>
2008<br>
2008<br>
2008<br>
2008 Practical Assignment Version 1.4b **Online**

Submitted by: Tan Koon Yaw

## **Table of Content**

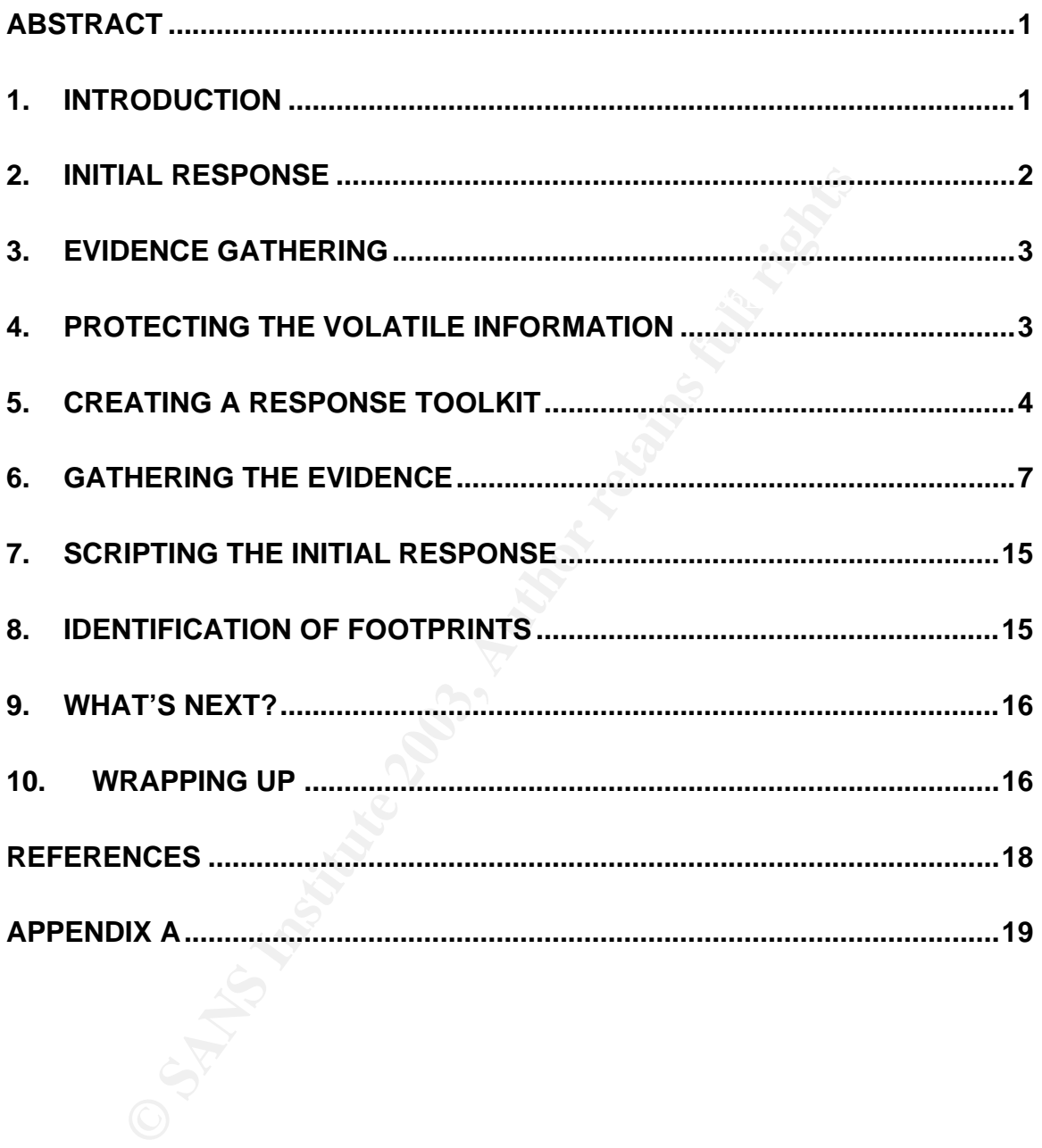

## **Windows Responder's Guide**

#### **Abstract**

When a system encounters an incident, there is a need to handle the case properly to gather evidence and investigate the cause. Initial response is the stage where preliminary information is gathered to determine whether there is any breach of security and the possible causes if any. This paper provides the first responder guide to handle incident occur on a Windows platform system.

and gathered during the initial response stage. We will hence discuss what are In this paper, we will discuss what are the issues one needs to consider during the initial response stage. There are critical evidence that need to be protected the tools that can be used to gather the necessary evidence and how to collect them appropriately. Finally, we will explore areas that one needs to look out for during the investigation on the evidence collected.

#### **1. Introduction**

onder guide to handle incident occur on a Windows platform<br>per, we will discuss what are the issues one needs to consi<br>response stage. There are critical evidence that need to be<br>rered during the initial response stage. We When a system encounters an incident, the common reaction among most people will be to panic and jump straight into the system to find out the cause and hopefully try to get it back to normal working condition as soon as possible. Such knee-jerk reactions is especially so for systems supporting critical business operations. However, such actions may tamper with the evidence and even lead to a lost of information causing potential implications. This is especially critical if the recourse actions involve legal proceedings. Hence it is very important to establish a set of proper and systematic procedures to preserve all evidence during this critical initial response stage.

Not every incident will lead to a full investigation or legal proceeding. However, in the event when a security breach has taken place, proper handling of the system is necessary. However, one should always bear in mind that different incidents might require different procedures to resolve.

 $\frac{1}{2}$  final and  $\frac{1}{2}$   $\frac{1}{2}$  In most cases, not all systems can afford the downtime to carry a full investigation before knowing the most possible cause. Initial response is the stage of preliminary information gathering to determine the probable causes and the next appropriate response. Responders should be equipped with the right knowledge on how and what information to collect without disrupting the services. During the initial response, it is also critical to capture the volatile evidence on the live system before they are lost.

This paper will cover the initial response focusing on the windows platform, how and what evidence should be collected and analyzed quickly. We will begin the discussion on what is initial response, what are the potential issues need to be

considered, what to do and what not to do during the stage of initial response. To carry out the initial response successfully, the responder needs to prepare a set of tools to gather the evidence. We will list out some of the essential tools that a responder should be equipped and run through how and what evidence should be collected. This paper will not cover the forensic investigative analysis process. However, areas to look out for footprints of intrusion on the system will be discussed.

#### **2. Initial Response**

determine whether there is any breach of security, and if so, to determine the Initial response is the stage where preliminary information is gathered to possible breach and assess the potential impact. This will allow one to determine what is the next course of action, whether to let the system continues its operation or arrange for immediate isolation for a full investigation.

During the initial response stage, the following questions (Who, What, When, Where, How) should be asked:

- Who found the incident?
- How was the incident discovered?
- When did the incident occur?
- What was the level of damage?
- Where was the attack initiated?
- What techniques were being used to compromise the system?

**Example 11 Example Serve Example Synchet Serve Example Synch Serve Server Server Server Server Server Server Server Server Server Server Server Server Server Server Server Server Server Server Server Server Server Server** There should be a well-documented policy and procedures on how different types of incidents should be handled. It is also important to understand the policies and response posture. The level of success to solve an incident does not depend only on the ability to uncover evidence from the system but also the ability to follow proper methodology during the incident response and evidence gathering stage.

Formato to momen the moment dearmed before taking appropriate deficits.<br>However, for system that contains sensitive information, there may be a need to When one suspects a system is compromised, the natural question is to ask whether to bring the system offline, power off the system or let it remains. For a compromised system, do you intend to collect evidence and trace the attacker or just patch the system and life goes on? There is no right answer to this. It really depends on the organization business needs and response plan. For example, when one suspects the attacker is still on the system, you may not want to alert him/her by pulling the system offline immediately, but let the system remains and continue to monitor the his/her activities before taking appropriate actions. pull the system offline immediately before incurring further damage.

#### **3. Evidence Gathering**

Electronic media is easily manipulated, thus a responder needs to be careful when handling evidence. The basic principles to keep in mind when gathering the evidence is to perform as little operations on the system as possible and maintain a detailed documentation on every single steps on what have been done to the system.

by the security includents do not lead to civil or crimmar process<br>i, it is to the best interest of the organization to treat the incident<br>see that every action you take during incident response may<br>be your techniques, tes discredit your techniques, testimony or basic finding skills. Majority of the security incidents do not lead to civil or criminal proceedings. However, it is to the best interest of the organization to treat the incidents with the mindset that every action you take during incident response may later lead to legal proceeding or one day under the scrutiny of individuals who desire to

Maintaining a chain of custody is important. Chain of custody establishes a record of who handle the evidence, how the evidence is handled and the integrity of the evidence is maintained.

When you begin to collect the evidence, record what you have done and the general findings in a notebook together with the date and time. Use a tape recorder if necessary. Note that the system that you are working on could be rootkited.

Keep in mind that there are things to avoid doing on the system:

- Writing to the original media
- Killing any processes
- Meddling the timestamp
- Using untrusted tools
- Meddling the system (reboot, patch, update, reconfigure the system).

#### **4. Protecting the Volatile Information**

 $K_{\rm eff}$  final  $\sigma_{\rm eff}$   $\sigma_{\rm eff}$   $\sigma_{\rm eff}$   $\sigma_{\rm eff}$   $\sigma_{\rm eff}$   $\sigma_{\rm eff}$   $\sigma_{\rm eff}$ When the system is required to undergo the computer forensic process, it is necessary to shutdown the system in order to make bit-level image of the drive. There are discussions on how system should be shutdown, and we are not going to cover this in details here. However, by shutting down the system, a great deal of information will be lost. These are the volatile information, which include the running processes, network connection and memory content. It is therefore essential to capture the volatile information on the live system before they are lost.

The order of volatility is as follows:

- Registers, cache contents
- Memory contents
- State of network connections
- State of running processes
- Contents of file system and hard drives
- Contents of removable and backup media

For the first four content, the information are lost or modified if the system is shutdown or rebooted.

Some of the volatile evidence that are important to gather are:

- System date and time
- Current running and active processes
- Current network connections
- Current open ports
- Applications that listening on the open sockets
- Current logon users

Such volatile evidence is important, as it will provide the critical first hand information, which may make or break a case. In some cases, some hackers may have tools that run in memory. Gathering such evidence is therefore necessary as part of the initial response procedure.

#### **5. Creating a Response Toolkit**

rst four content, the information are lost or modified if the sy<br>or rebooted.<br>the volatile evidence that are important to gather are:<br>term date and time<br>turnent running and active processes<br>urrent retown connections<br>turnen Preserving evidence and ensuring those evidence that you gather is correct is very important. There is a need to ensure the programs and tools that one uses to collect the evidence are trusted. Burning them into a CD-ROM media will be ideal to carry them around when responding to incidents. The responder should always be equipped with the necessary programs beforehand. This will shorten the response time and enable a more successful response effort.

on the media image.  $\mathbf{B}$  and  $\mathbf{B}$  and  $\mathbf{B}$  and  $\mathbf{B}$  and  $\mathbf{B}$ There are many tools available that can be used to gather evidence from the system. Below is a list of tools that you should minimally be equipped with. There could be more depending how much you wish to carry out prior to bit-level imaging of the media. The important is to harvest the volatile information first. Those residing on the media could still be retrieved during the forensic analysis

You need to ensure the tools that you used will not alter any data or timestamp of files in the system. It is therefore important to create a response disk that has all

the dependencies covered. The utility, filemon, could be used to determine the files being accessed and affected by each of the tool used.

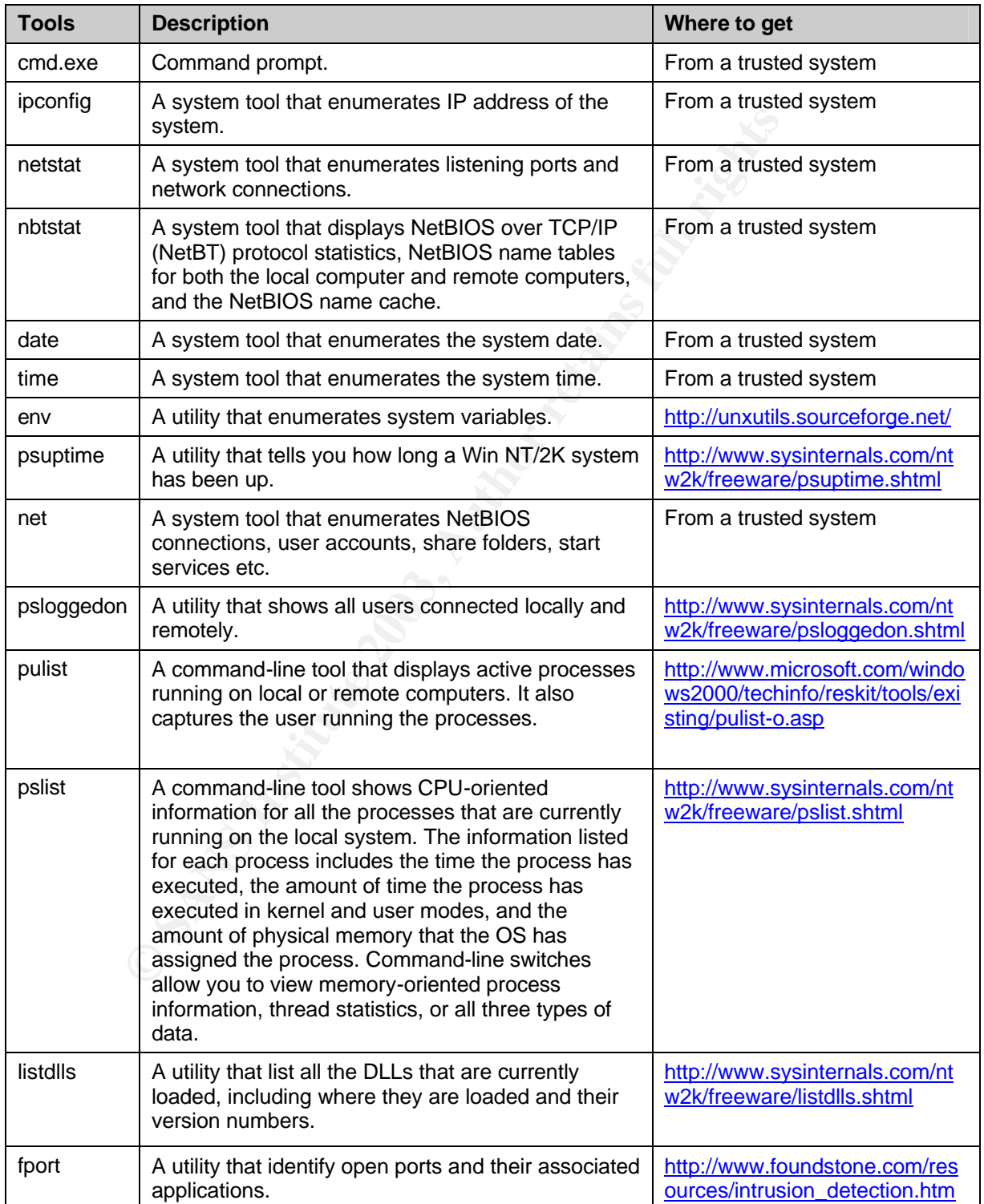

Below is the set of response tools you should prepare:

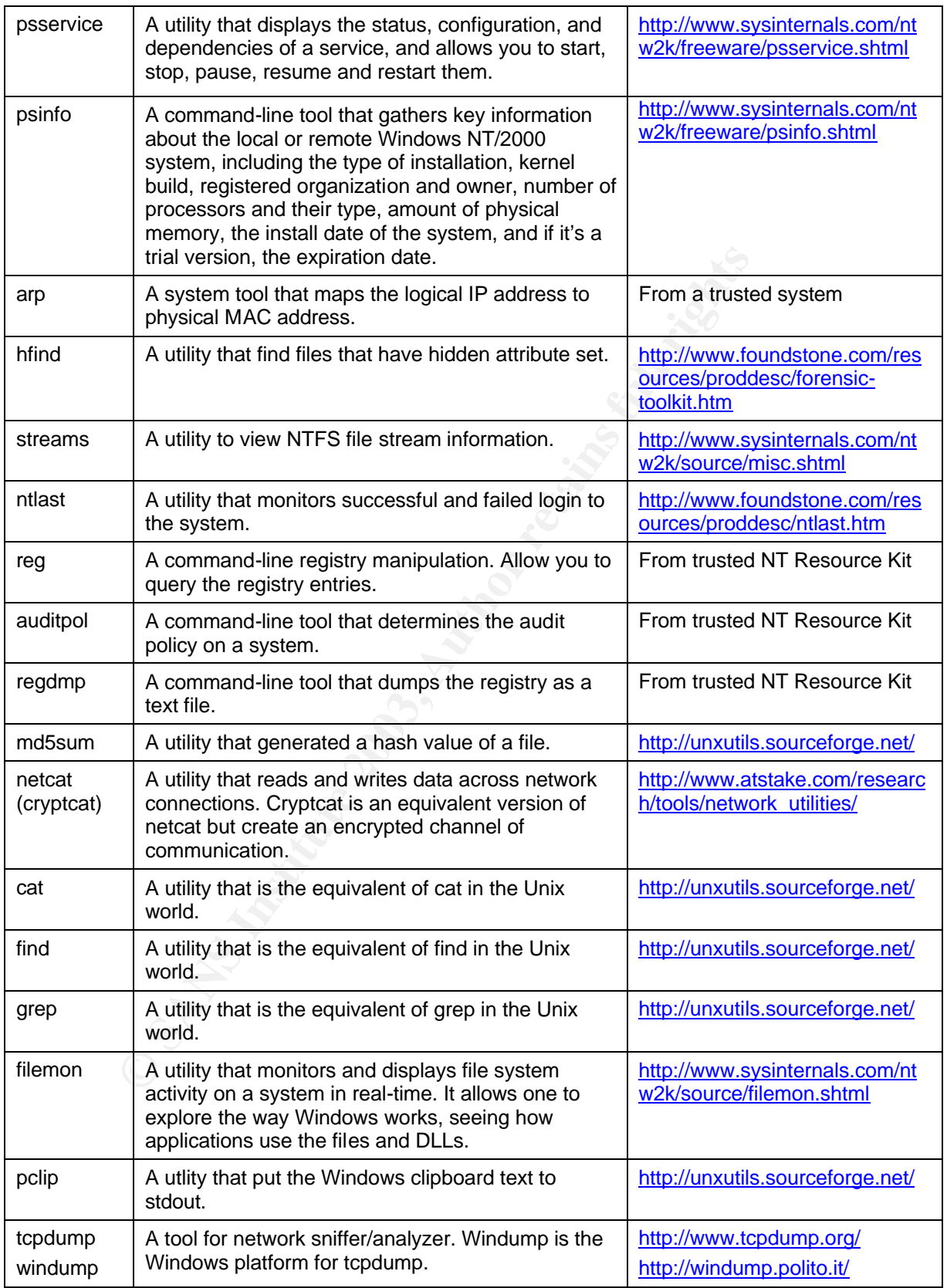

#### **6. Gathering the Evidence**

A critical question to ask someone when you encounter a live system is whether the system has been rebooted. It will be great news if the answer is no, but a yes reply is usually not a surprise.

Albeit the system has been rebooted and caused some vital information to be lost, it is still a good practice to carry out the initial response steps to gather the evidence prior to shutting down the system, as you will never know there could still be some other footprints around.

#### Step One: Open a Trusted Command Shell and Shell and Shell and Shell and Shell and Shell and Shell and Shell and Shell and Shell and Shell and Shell and Shell and Shell and Shell and Shell and Shell and Shell and Shell and

The first step is to ensure all the tools are run from a trusted command shell.

Initiate a command shell from the Start Menu. Run the trusted command prompt from the trusted tools from the CD you have prepared.

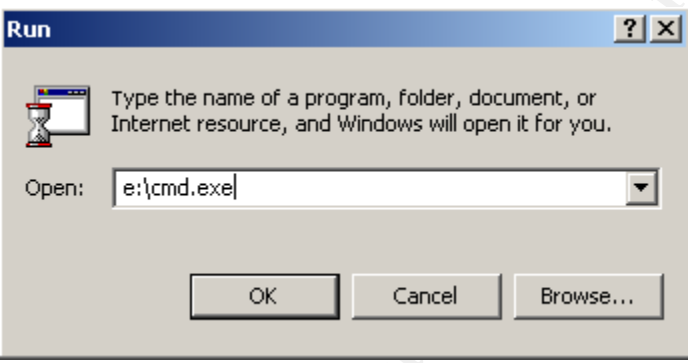

All subsequent commands should then be run over this trusted shell.

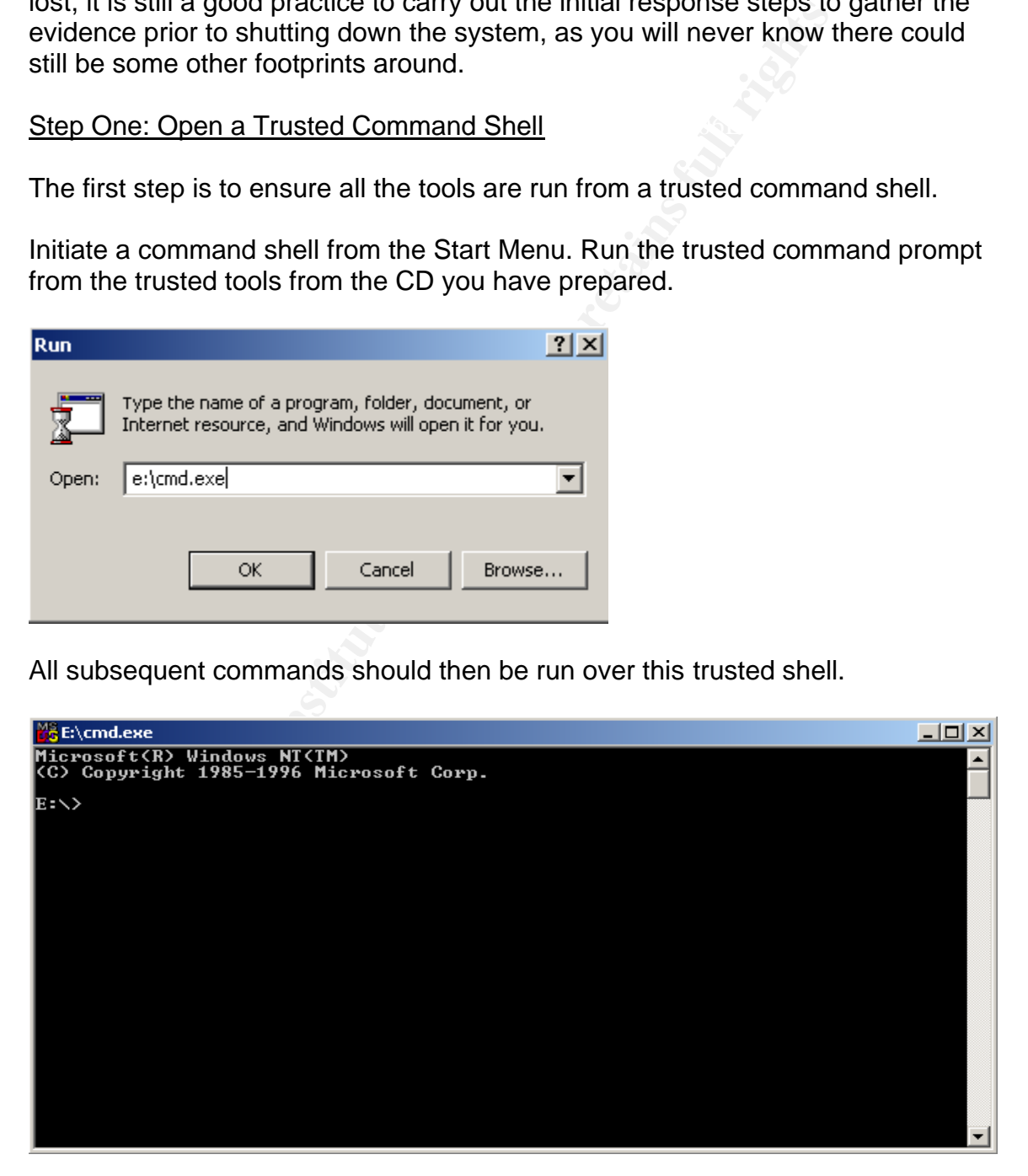

#### Step Two: Prepare the Collection System

Remember that you should not write the evidence collected to the original media. A simple way is to write the data to a floppy disk. However, some of the evidence collected may exceed the disk space of the floppy disk. One simple way is to pipe the data over the network to your responder's system. To do this, we could use the popular known "TCP/IP Swiss Army Knife" tool, netcat, to perform the job.

The process of setting up the netcat is first by setting up the netcat listener on your responder's system.

D:\>nc -l -p 55555 >> evidence.txt

**EXECTS INTERT CONDUCT CONDUCT:** The netcat is first by setting up the netcat lionder's system.<br>
1 -p 55555 >> evidence.txt<br>
2 -p 55555 >> evidence.txt<br>
2 -p 55555 >> evidence.txt<br>
2 -p 55555 >> evidence.txt. The switch -The above command open a listening port on your responder's system and redirect anything received to evidence.txt. The switch  $-1$  indicates listening mode. The listener will close the socket when it receives data. To allow the listener to continue to listen harder after the first data is captured, use the  $-L$ switch instead. Thus, you can choose whether to create a new file for each command or appending all evidence gathered into one single file by using the appropriate switch. The switch  $-p$  allows you to select the port for the listener. You could choose any other port.

When the listener is ready, you can start to pipe the evidence to the responder's system by executing the following (assuming E Drive is the CD ROM Drive):

E:\>nc <IP address of responder's system> <port> -e <command>

OR

E:\<command> | nc <IP address of responder's system> <port>

For example, if you want to pipe the directory listing to the responder's system (with IP address 10.1.2.3), you execute:

```
E:\> nc 10.1.2.3 55555 -e dir
OR
E:\dir | nc 10.1.2.3 55555
```
the endiated (ten endinger), yet except there is a same on the neutrony, yet can<br>use cryptcat. Cryptcat is the standard netcat enhanced with twofish encryption. It Note that the evidence pipes through netcat is in clear. If you prefer to encrypt the channel (for example, you suspect there is a sniffer on the network), you can is used in the same way as netcat. Note that the secret is hardcoded to be "metallica" (use the  $-k$  option to change this key).

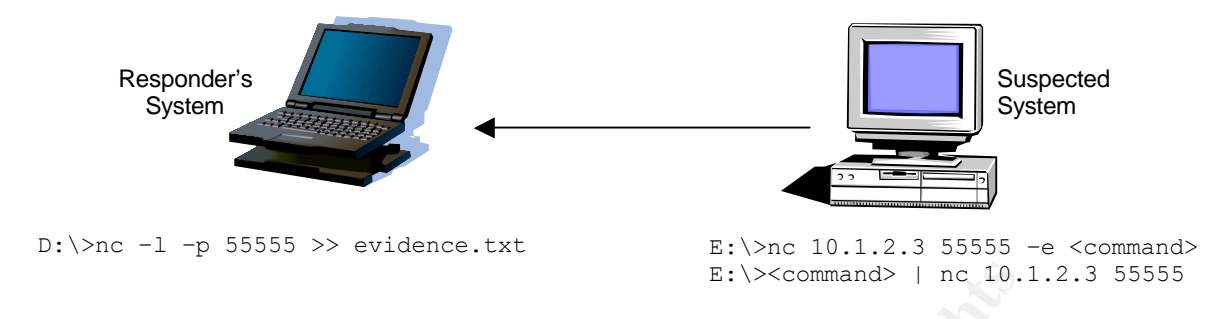

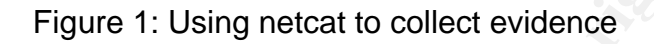

#### Step Three: Collect Volatile Evidence

Now you can start running your toolkit to collect the volatile evidence.

The necessary evidence to collect is:

- Basic system information
- Running processes
- Open sockets
- Network connections
- Network shares
- Network users

The system date and time should be recorded before and after collecting the evidence.

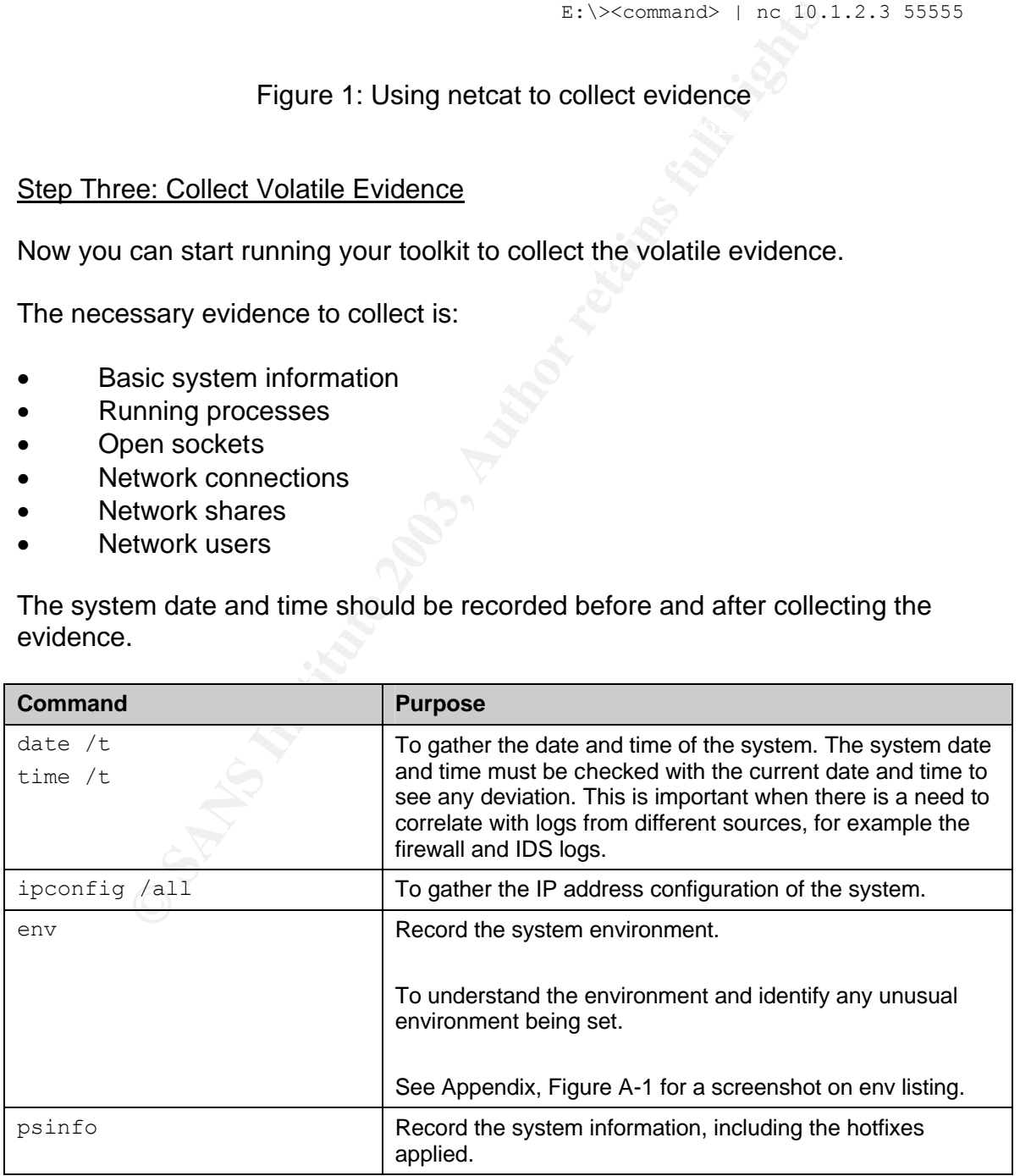

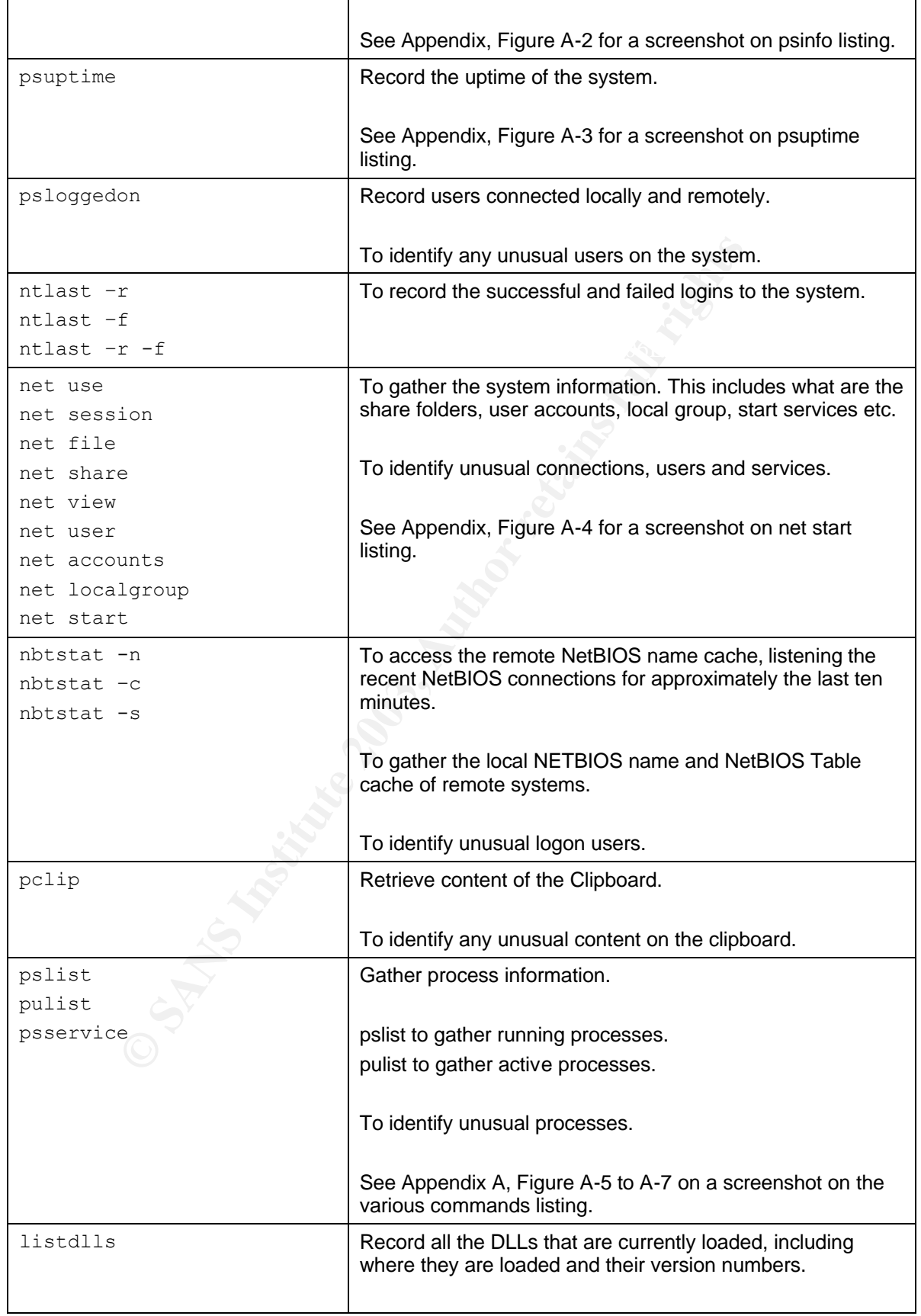

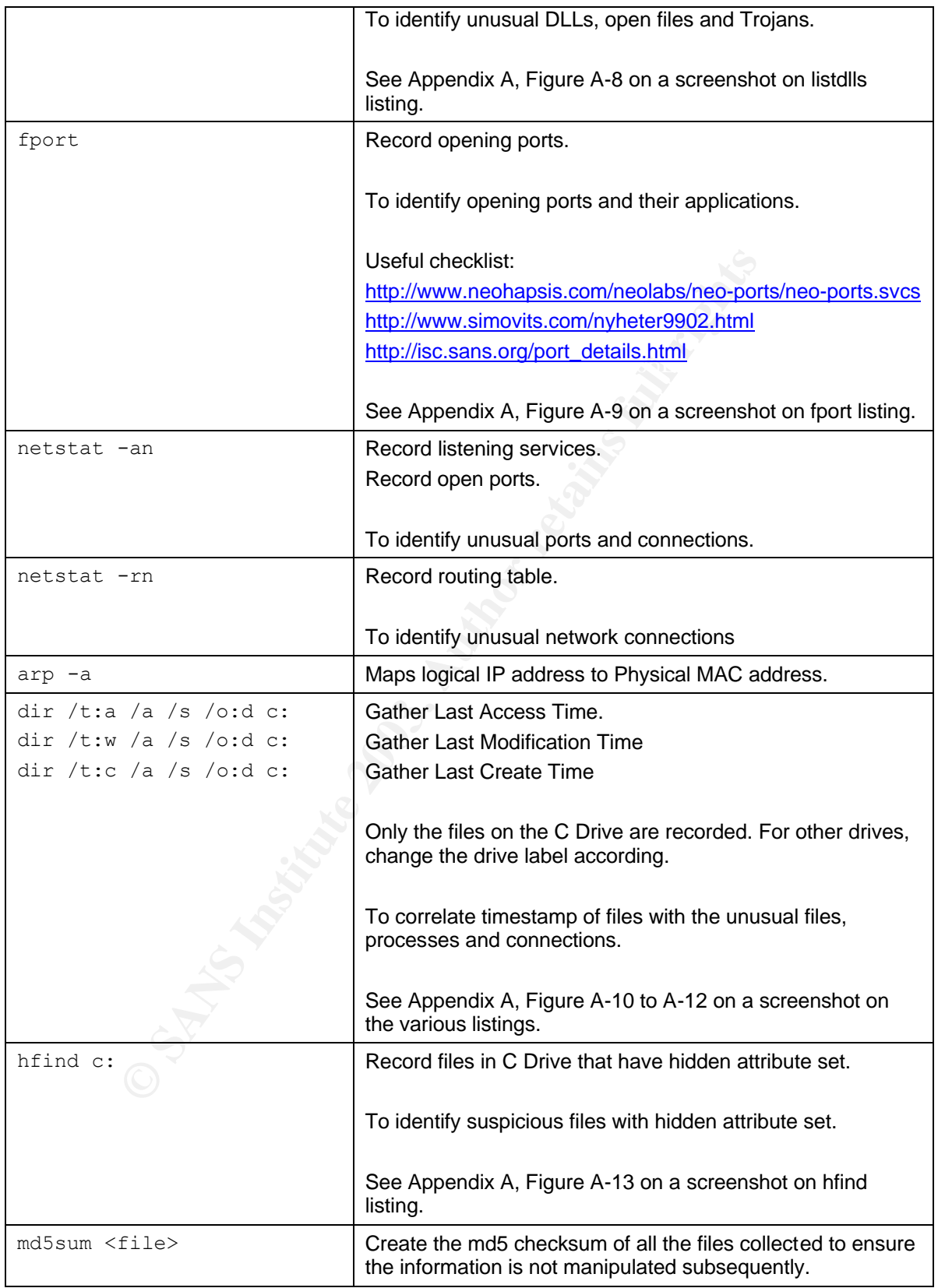

Some of the evidence gathered may seem normal but when all the evidence are collected, they provide a good picture of the system. From there, one can trace the normal and unusual processes, connections and files occurring in the system.

#### Step Four: Collect Pertinent Logs

could take a while and during this period, investigation can be started on these After gather the volatile information, the next thing is to gather the pertinent logs. While this information is not considered to be volatile and could be retrieved during the forensic investigation, getting these information will still be helpful to get the first hand knowledge of the cause. Note that bit-level image of the media logs first.

The pertinent logs to gather are:

- Registry
- Events logs
- Relevant application logs

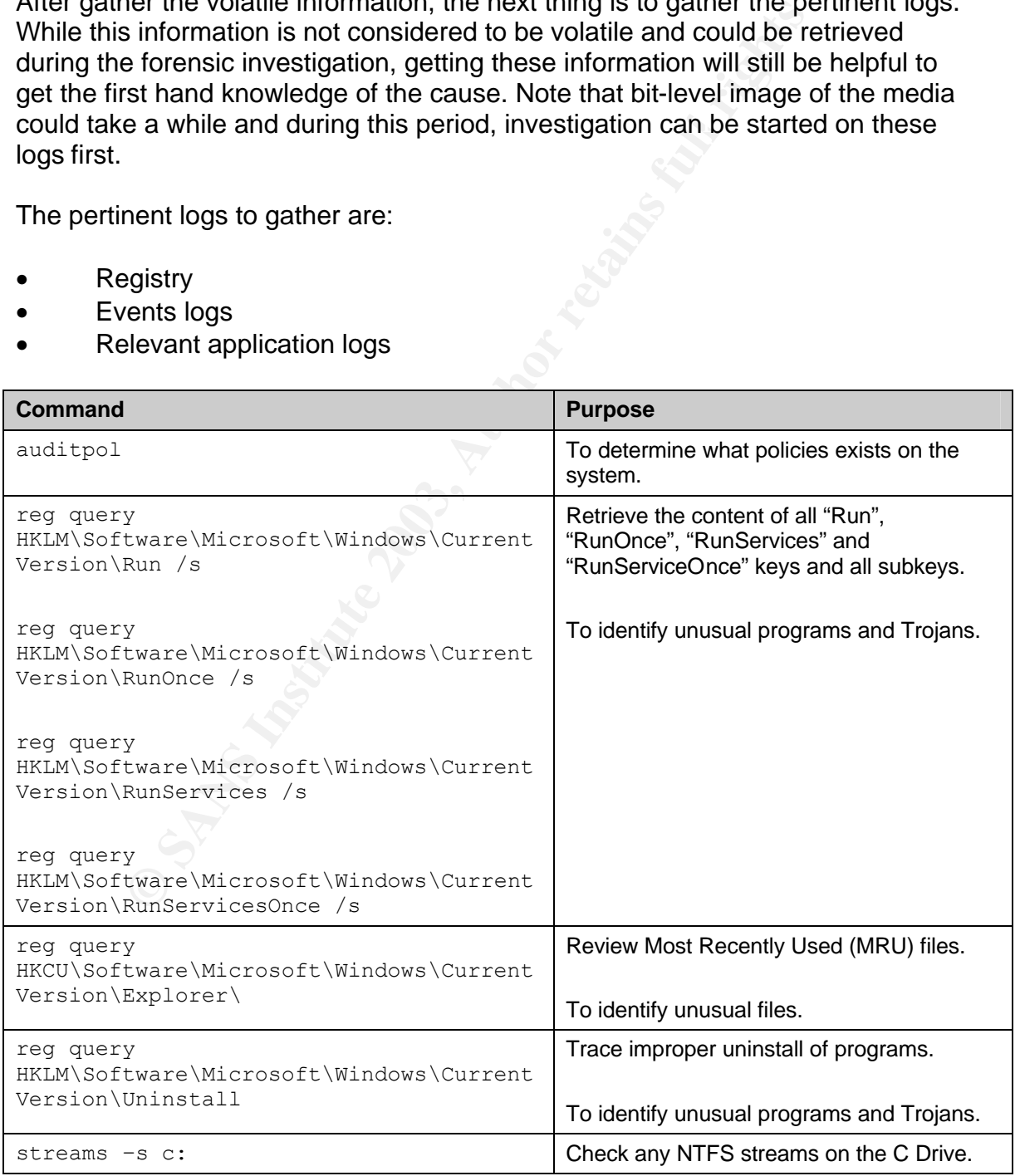

Note that an attacker can make use of the NTFS stream to hide files. For example, the following will allow the attacker to hide the file, hack\_file.exe, in web.log.

```
C:\> cp hack file.exe web.log:hack file.exe
```
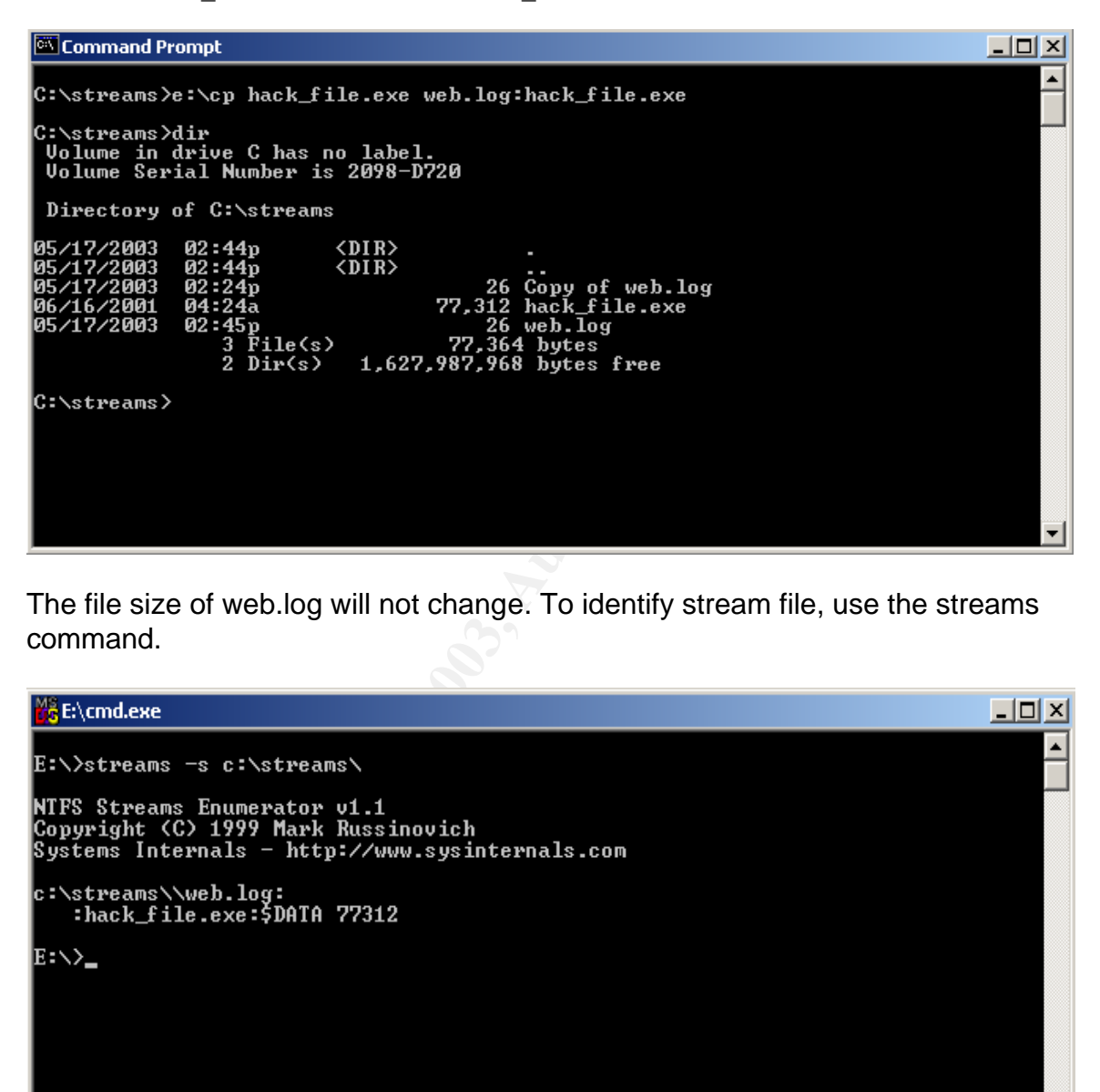

The file size of web.log will not change. To identify stream file, use the streams command.

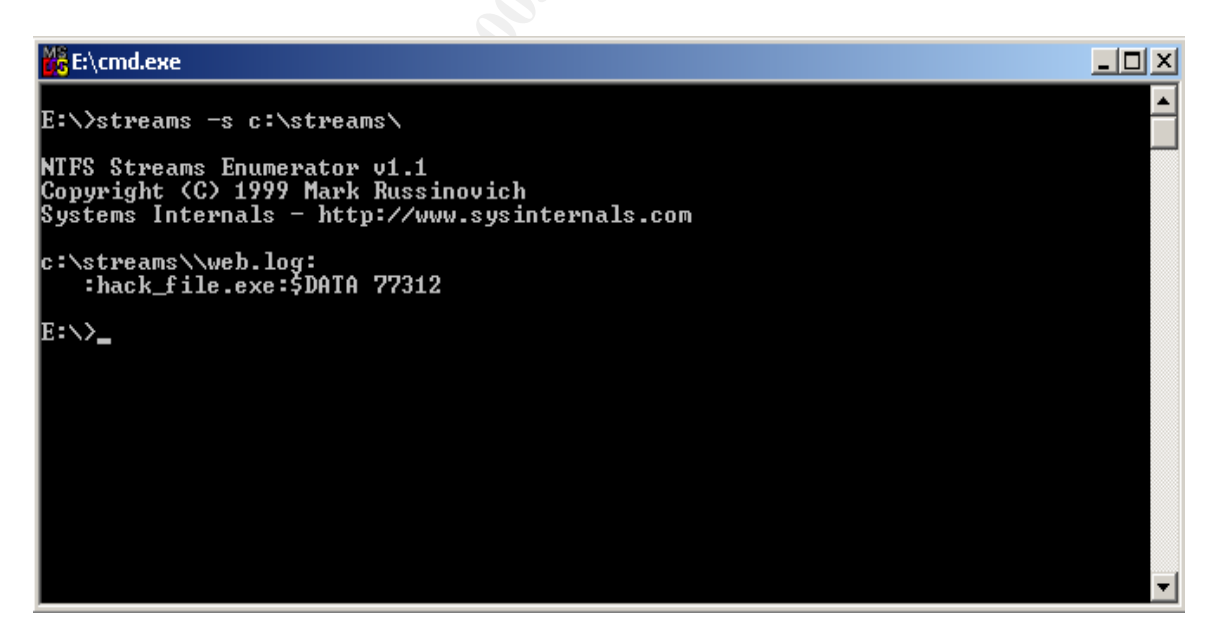

To obtain the stream file, you just need to reverse the process:

C:\> cp web.log:hack file.exe hack file.exe

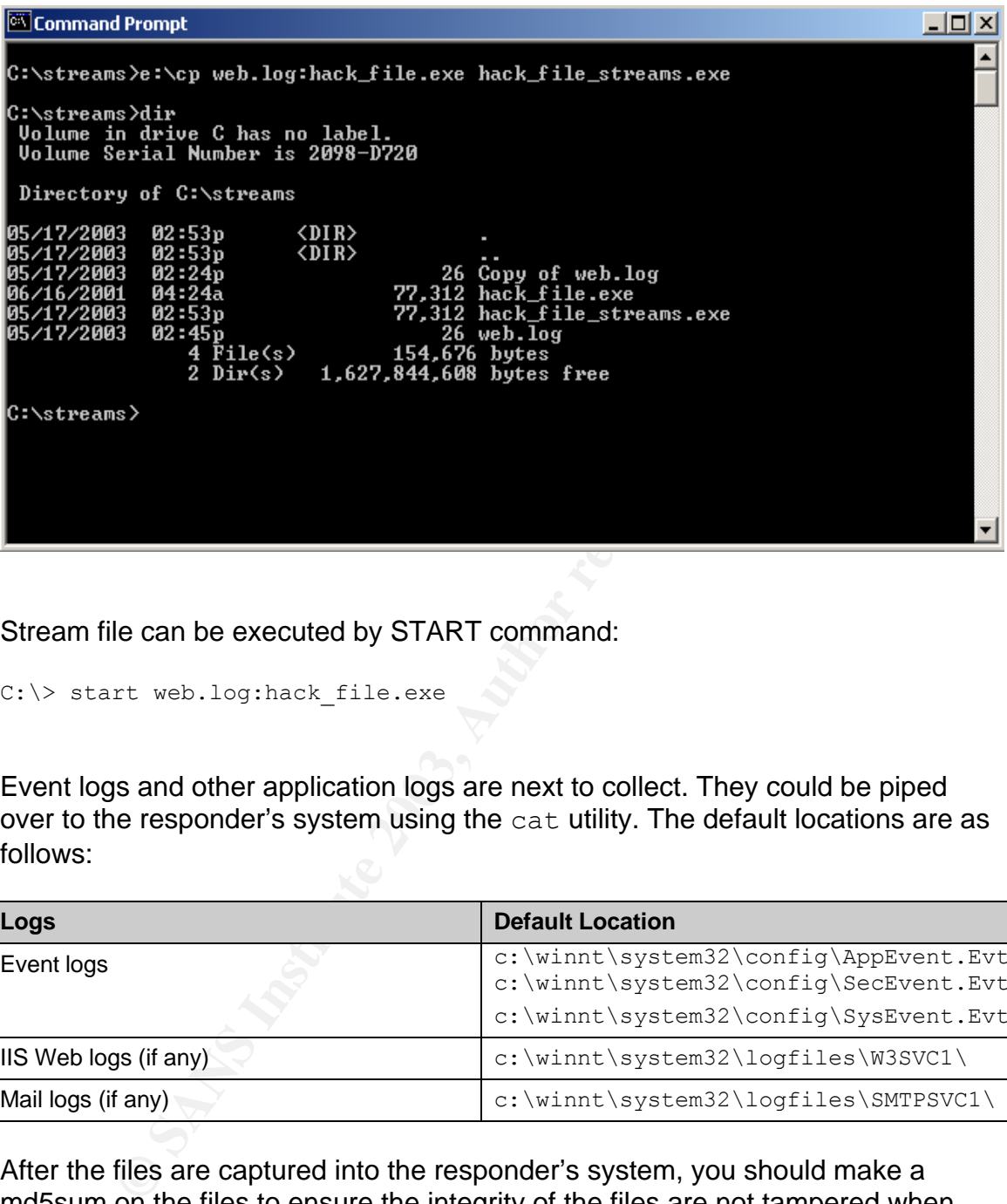

Stream file can be executed by START command:

```
C:\> start web.log:hack file.exe
```
Event logs and other application logs are next to collect. They could be piped over to the responder's system using the cat utility. The default locations are as follows:

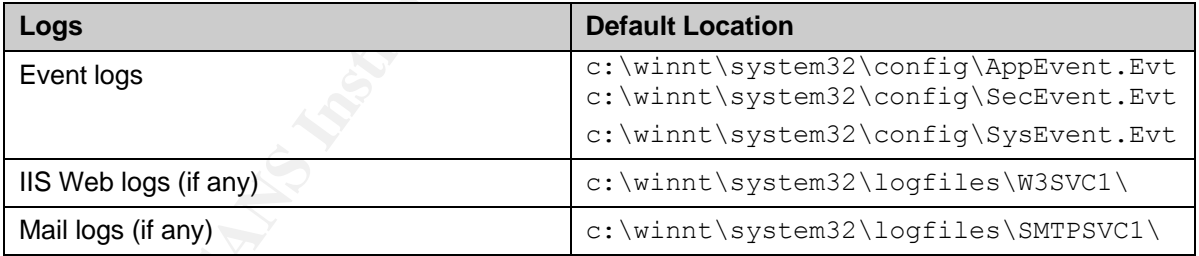

After the files are captured into the responder's system, you should make a md5sum on the files to ensure the integrity of the files are not tampered when carry out subsequent investigation.

#### Step Five: Perform additional network surveillance

 $K_{\rm eff}$  fingerprint  $\sim$  AF19  $R_{\rm eff}$  and  $\sim$   $R_{\rm eff}$  becomes designed by  $\sim$ Where possible, it is good to monitor closely any connection to the system subsequently, especially if you suspect the attacker might return. Running a sniffer program on another system to monitor the network activities on that suspected system would be good.

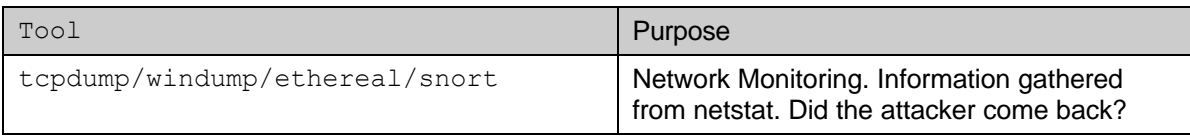

#### **7. Scripting the Initial Response**

but extension to it. This will give us a very fieat way to collect evidence from the<br>system. For example, we could key in the following as a single text file with file The commands used to gather the evidence can be written in a batch file. This will make the job of the responder easier and at the same time avoid mistyping the command. A simple way to create a script is to create a text file and give a .bat extension to it. This will give us a very neat way to collect evidence from the name ir.bat:

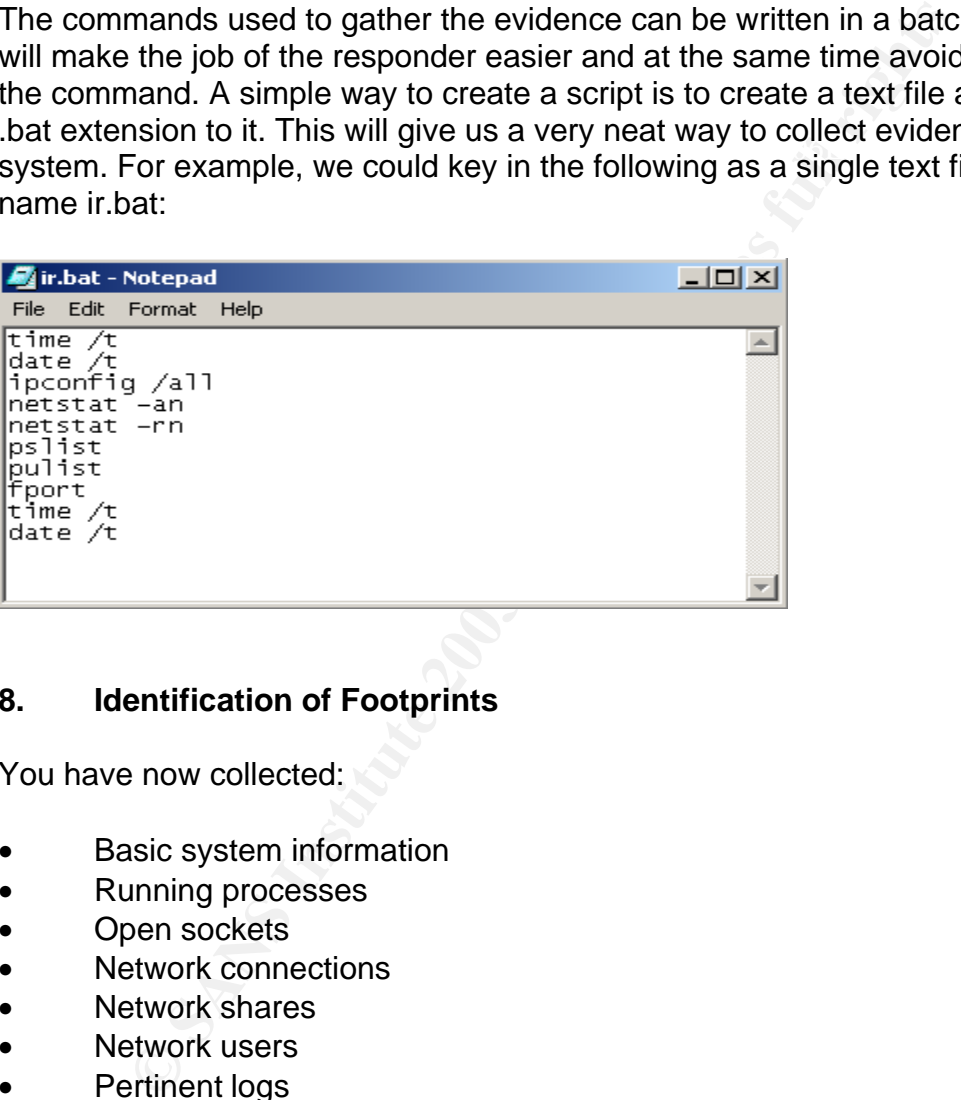

#### **8. Identification of Footprints**

You have now collected:

- Basic system information
- Running processes
- Open sockets
- Network connections
- Network shares
- Network users
- Pertinent logs

The next step is to identify the footprints. During the review, one should look out for the following:

- Check for hidden or unusual files
- Check for unusual processes and open sockets
- Check for unusual application requests
- Examine any jobs running
- Analyze trust relationship
- Check for suspicious accounts
- Determine the patch level of the system

Whenever there is any suspicious observation, take note of the event and timestamp. Correlate the event with other logs based on related files, processes, relationship, keywords and timestamp. The timestamp will also be useful to correlate with external logs such as the logs from firewall and intrusion detection system. Any suspected events should not be left out.

Any suspected events should not be left out.<br>
Sanalyzing IIS records, note that it uses UTC time. This is surf<br>
SuCT time by offsetting the value of the system clock with<br>
B. Take note of this when you correlate the entrie calculates UTC time by offsetting the value of the system clock with the system If one is analyzing IIS records, note that it uses UTC time. This is supposed to help to synchronize when running servers in multiple time zones. Windows time zone. Take note of this when you correlate the entries of the IIS logs with timestamp of other logs.

The Registry provides a good audit trail:

- Find software installed in the past
- Determine security posture of the machine
- Determine DLL Trojan and startup programs
- Determine Most Recently Used (MRU) Files information

#### **9. What's Next?**

Based on initial response finding, one should be able to determine the possible cause of the security breach and decide the next course of action whether to:

- Perform a full bit-level imaging for full investigation;
- Call the law enforcer; or
- Get the system back to normal (reinstall, patch and harden the system).

For bit-level disk image, there are tools out that that could perform an excellent job. Encase and SafeBack are two of the commercial tools that you could consider for image acquisition and restoration, data extraction, and computer forensic analysis. Another tool that you can consider is dd, which is free. dd is a utility that comes with most Unix platform. Now it has ported to Windows platform as well and you can get it at http://unxutils.sourceforge.net/.

### **10. Wrapping Up 10. Wrapping Up**

In the event of any incident, having a proper initial response plan and procedure is important to ensure the evidence gathered is intact and at the same time do not tamper the evidence as far as possible. Volatile information is critical to

protect and ensure they are collected first before they are lost. Sometimes such information may make or break a case.

By having a good preparation to response to any security incidents will save a lot of time and effort in handling cases. Planning ahead is necessary for initial response. Never rush to handle an incident without any preparation.

Having said all these, the next step after a good preparation is practice. The actions taken during the stage of initial response is critical. Do not wait for an incident to occur before you start to kick in your established plan, checklist and toolkit. Remember practice makes perfect.

#### **References**

H. Carvey, "Win2K First Responder's Guide", 5 September 2002, URL: http://www.securityfocus.com/infocus/1624

Jamie Morris, "Forensics on the Windows Platform, Part One", 28 January 2003, URL: http://www.securityfocus.com/infocus/1661

Stephen Barish, "Windows Forensics: A Case Study, Part One", 31 December 2002, URL: http://www.securityfocus.com/infocus/1653

URL: <u>http://www.securityfocus.com/infocus/1672</u> Stephen Barish, "Windows Forensics - A Case Study: Part Two", 5 March 2003,

Mark Burnett, "Maintaining Credible IIS Log Files", 13 November 2002, URL: http://www.securityfocus.com/infocus/1639

Barish, windows Forensics: A Case Study, Part One, 311<br>B.L: http://www.securityfocus.com/infocus/1653<br>Barish, "Windows Forensics - A Case Study: Part Two", 5 N<br>Shirley Mondays NT/2000", 4 December 2001, URL:<br>Mondays NT/200 Norman Haase, "Computer Forensics: Introduction to Incident Response and Investigation of Windows NT/2000", 4 December 2001, URL: http://www.sans.org/rr/incident/comp\_forensics3.php

Lori Willer, "Computer Forensics", 4 May 2001, URL: http://www.sans.org/rr/incident/comp\_forensics2.php

Kelvin Mandia and Chris Prosise, "Incident Response: Investigating Computer Crime", Osborne/McGraw-Hill, July 2001, ISBN: 0-07-213182-9

http://unxutils.sourceforge.net/

http://www.sysinternals.com/

http://www.foundstone.com/

http://www.atstake.com/

http://www.guidancesoftware.com/

http://www.forensics-intl.com/

#### **Appendix A**

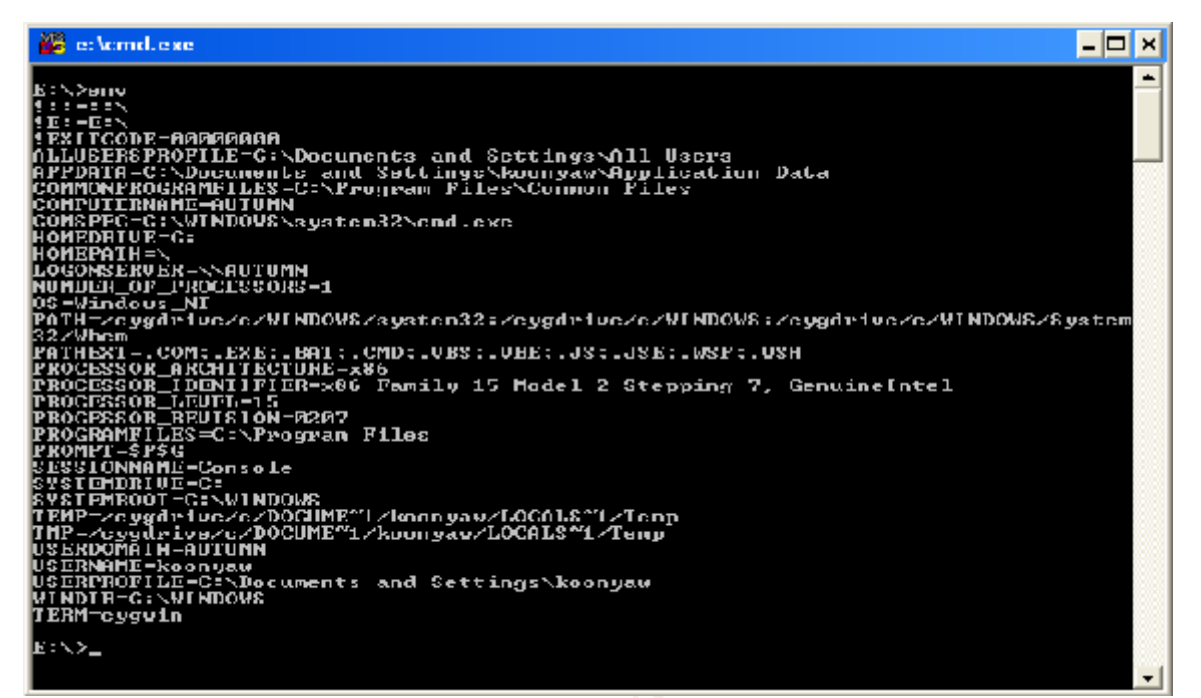

Figure A-1: env

| LOGONSERVER-\\AUTUMN<br>NUNDER_OP_PROCESSORS=1<br>OS=Vindous_NI<br>Poru= cours_NI<br>PROCESSOR_LEUFL-15<br>PROGESSOR_REUTSTON-2022<br>PROGESSOR_REUTS=C:\Program_F11es<br>PROGEAMPIL=SG<br>PROMPI=\$PSG<br>PRSSIONNOME=Console<br>SYSTOMDRIVE-C:<br><b><i>RVSTEMROOT-C:\WINDOWR</i></b><br>TEMP-zeygdrivezezhodiME"! zkonnyavzLOGALS"! zTenn<br>TMP-zeygdrivezezDOGUME": zkounyavzLOGALS": ZTenp<br>USERDOMAIN-AUTUMN<br>USERNAHE-koongaw<br>USERNADILE-CENDocuments and Settings\koongaw<br>USERTH-CUSEROUS<br><b>SNOCIAL IV. : D-ATGNTW</b><br>TERM-cygv1n<br>E:\>_                                                                                                    | PATH=zoygdrivezezWfND0V&zayaten32:zeygdrivezezWfND0V&:zeygdrivezezWfND0V&z&yatem<br>32zWhen<br>PATHEXI-.COM:.EXE:.BAI:.CMD:.UBS:.UBE:.JS:.JSE:.WSP:.USH<br>PROCESSOR_ARCHITECTURE-386<br>PROCESSOR_IDENIIFIER-×06 Family 15 Model 2 Stepping 7, GenuineIntel                                                                                                    |           |
|----------------------------------------------------------------------------------------------------|----------------------------------------------------------------------------------------------------|-----------|
|                                                                                                    |                                                                                                    |           |
|                                                                                                    | Figure A-1: env                                                                                                    |           |
|                                                                                                    |                                                                                                    |           |
| <b>Extra</b> e: \cm d . exe                                                                                                    |                                                                                                    | -   -   - |
|                                                                                                    |                                                                                                    | ۰.        |
| E:∖≽psinfu                                                                                                    |                                                                                                    |           |
| Pelnfo v1.11 −<br>Copyright (C) 2001 Nark Mussinovich<br>Sysinternals — www.sysinternals.com                                                                                                    | local and remote system information viewer                                                                                                    |           |
| Product type:<br>Product version:<br>Forwing pack:<br>Reruden pack:<br>Registered organization:<br>Registered ounce:<br>Install date:<br>Install date:<br><b>Activation status:</b><br>System roat:<br>Processors!<br>Processor speed:<br>Processor type:<br>Physical menery:<br>Thysical menory:<br>Hufixe: Nu Description<br>0147222: Nu Description<br>0323255: Uindows XP Huffix<br>032331M: Uindows XP Huffix<br>032331M: Uindows XP Huffix<br>0329175: Uindows XP Huffix<br>0329175: Uindows XP Huffix<br>0329175: Uindows X<br><b>Vindows</b><br>Uindows<br>Uindows<br>Uindows<br>Uindows<br>03229886<br>032298344<br>033298355<br>033195555<br>034108073<br>00414973<br>00414973<br><b>Hotfly</b><br>ХP<br>Hotfix<br>$\times P$<br>Hotfilm<br><b>Uindows</b><br>$\times P$<br><b>Hotfly</b><br>Uindows<br>$X$ $P$<br>ХP.<br>llotf ix<br>Uindows<br>Vindows<br>XР<br><b>Hotf</b> ix<br>Vindows<br>XР<br>llotf ix<br>llotf ix<br>ХP<br><b>Uindows</b><br>XP Hotfix<br>XP Hotfix<br>00140JJ:<br>Vindows<br>0014995: Uindows<br>0017287: Uindows<br><b>XP Hotfix</b><br>E:V- | Microsoft Windows XP, Uniprocessor Free<br>Professional<br>5.1<br>26 <b>AA</b><br>koonyaw<br>4/3/2003, 6:24:36 AM<br>Activated<br><b>C: NVI NDOWS</b><br>$\frac{1}{2}$ , 2 Gilz<br>$\times$ 86 Fam:<br>Family 15 Model 2 Stepping 7, GenuineIntel<br>400 HD<br>(SP2) 0327979<br>(SP2) 0327979<br>(SP2) 0328319<br>(SP2) 1800 0329048 for more information!<br>(SP2) 1800 0329048 for more information!<br>(SP2) 0329197<br>(SP2) 1800 0329398 for more information!<br>(SP2) 0329441<br>(SP2) 0329441<br>(SP2)<br>(SP2)<br>9817207 | ᅱ         |

Figure A-2: psinfo

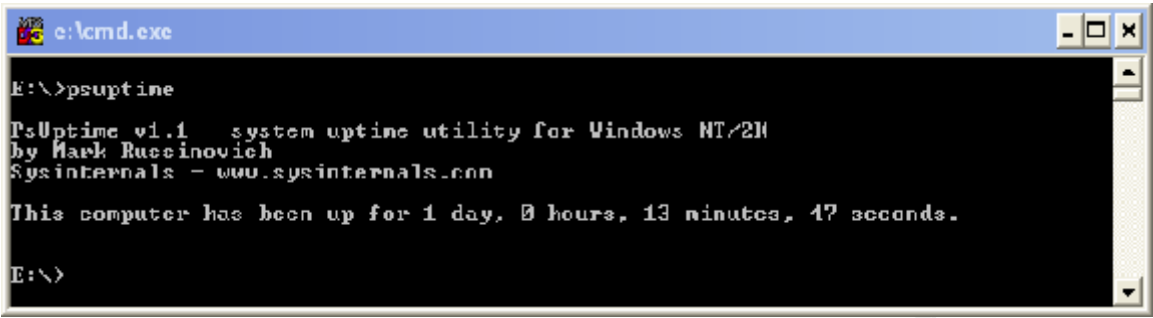

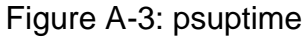

# $\mathcal{L}_{\text{max}} = \frac{1}{2} \mathcal{L}_{\text{max}}$  and  $\mathcal{L}_{\text{max}} = \frac{1}{2} \mathcal{L}_{\text{max}}$  become and  $\mathcal{L}_{\text{max}}$ **E:** Nondlexe<br> **E:** Next start<br>
These Windows services are started:<br>
Ati Hotkey Poller<br>
Author full pulates<br>
COM+ Event System<br>
Computer Renaser<br>
Cryptoyraphic Services<br>
DHCP Client<br>
Distributed Link Tracking Client<br>
DHS C  $\overline{|\cdot|}$   $\overline{|\cdot|}$  $\mathbf{I}$ ப

#### Figure A-4: net start

| e:\cmd.exe                                                                                                    |                                 |                                   |                                  |                                 |                                        |                                                                         |                                                                         | xl                                                                           |
|----------------------------------------------------------------------------------------------------|---------------------------------|-----------------------------------|----------------------------------|---------------------------------|----------------------------------------|-------------------------------------------------------------------------|-------------------------------------------------------------------------|------------------------------------------------------------------------------|
| $E:\\rangle_{\text{DS}}$ list                                                                                                    |                                 |                                   |                                  |                                 |                                        |                                                                         |                                                                         | $\blacktriangle$                                                             |
| $\texttt{Fshist}$ $\texttt{u1.12}\texttt{-}$ Process Information Lister<br> Copyright (C) 1999–2000 Mark Russinovich <br>Eystems Internals - http://www.sysinternals.com<br>Process information for AUIUMN: |                                 |                                   |                                  |                                 |                                        |                                                                         |                                                                         |                                                                              |
| <b>Nane</b><br>Idle<br>System<br><b>SMSS</b><br>ICS RS S                                                                                                    | ø<br>4<br>508<br>564            | Pid Pri Thd<br>Ø<br>8<br>11<br>13 | ⊥<br>50<br>3<br>ו ו              | Hnd<br>Ø<br>192<br>21<br>336    | Me m<br>20<br>216<br>352<br>804        | User Time<br>0:00:00.000<br>0:00:00.000<br>0:00:00.020<br>A:AA:A1 .822  | Kernel Tine<br>1:39:08.213<br>0:00:06.639<br>0:00:00.030<br>А:АЙ:А7.47А | Elapsed Iime<br>0:00:00.000<br>0:00:00.000<br>24:20:36.254<br>24:20:34.741   |
| WINLOGON<br><b>ISERUICES</b><br>LSASS<br>ISUCHOST<br>ISUCHOST                                                                                                    | 588<br>640<br>652<br>804<br>828 | 13<br>9<br>9<br>8<br>8            | 19<br>16<br><b>19</b><br>8<br>62 | 550<br>295<br>290<br>220<br>995 | 5016<br>3048<br>า 340<br>2832<br>14964 | 0:00:00.791<br>0:00:00.490<br>A:AA:AA_31A<br>0:00:00.130<br>0:00:01.392 | 0:00:06.399<br>0:00:01.522<br>А:АЙ:АЙ.28М<br>0:00:00.140<br>8:00:00.961 | 24:20:32.949<br>24:20:32.799<br>24:20:32.789<br>24:20:32.208<br>24:20:32.168 |
| ISUCHOST<br>ISUCHOST<br> EP00LEU                                                                                                    | 96A<br>1004<br>1168             | X<br>8<br>8                       | 4<br>15<br>11                    | 44<br>167<br>132                | 1716<br>4132<br>3812                   | <b>AFRICAR: ARI</b><br>0:00:00.080<br>0:00:00.100                       | A: NN: NN 14A<br>0:00:00.150<br>0:00:00.130                             | 24:20:31.427<br>24:20:30.806<br>24:20:30.325<br>◥                            |

Figure A-5: pslist

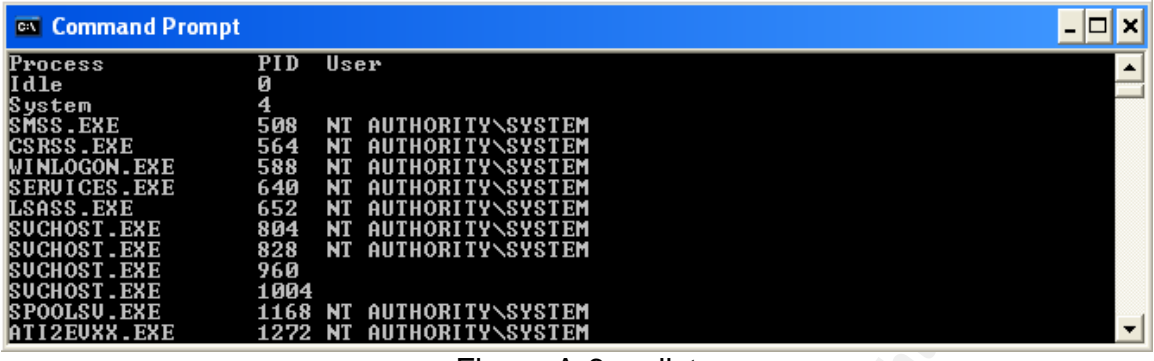

Figure A-6: pulist

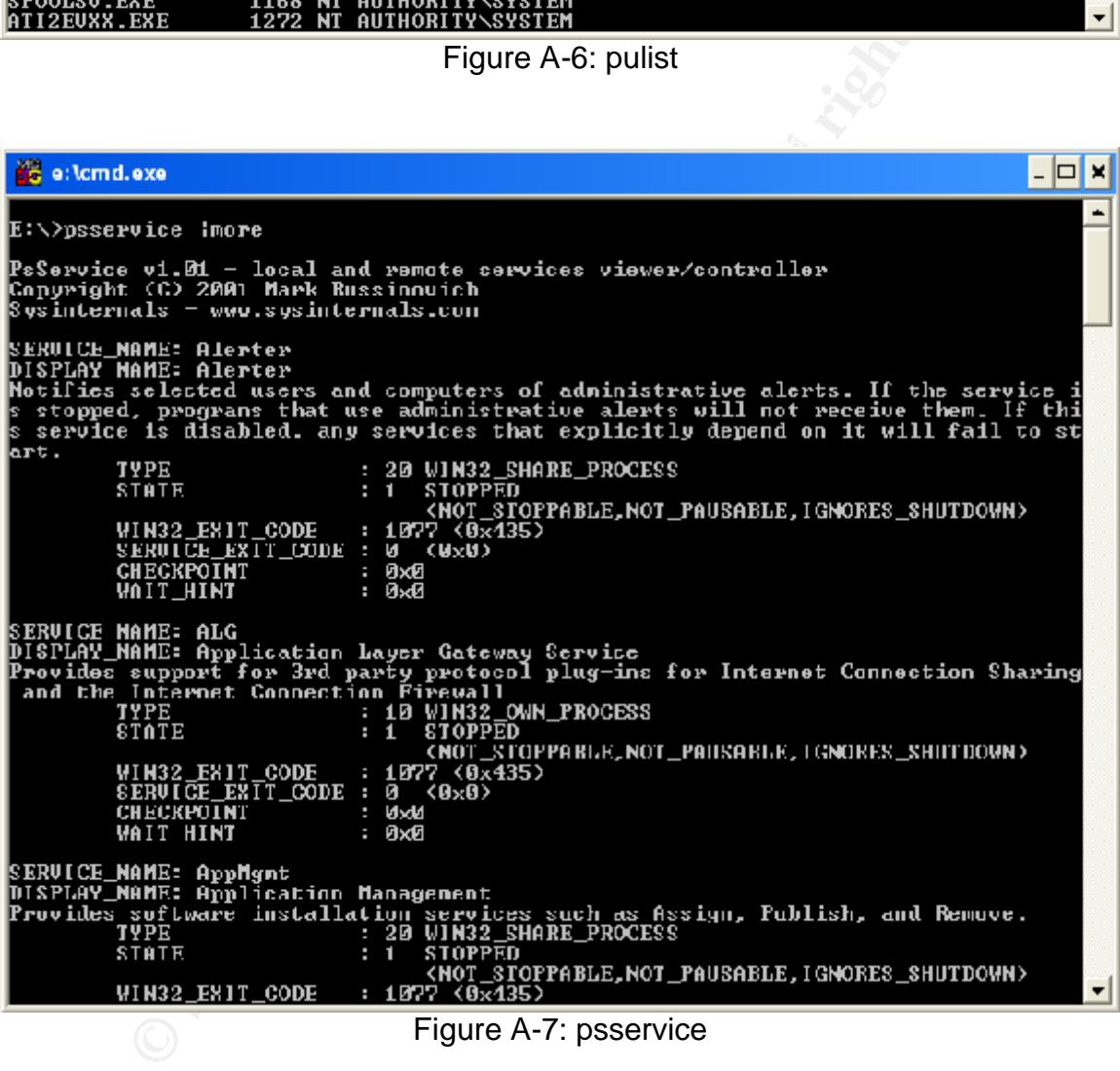

**ex** Command Prompt  $\Box$   $\times$ .<br>ListDLLs U2.23 − DLL lister for Win9x/NT<br>Copyright (C) 1997–2000 Mark Russinovich<br>http://www.sysinternals.com .<br>System pid: 4<br>Command line: <no command line> sMSS.EXE pid: 508<br>Command line: ∖SystemRoot∖System32\smss.exe winsry:UserServerDllInitialization, 3 ServerDll=winsry:ConServerDllInitial More ۰

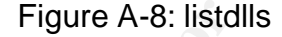

| nase<br>0x48580000<br>0x77f50000                                                                                        | 512e<br>0xe000<br><b>Øxa7000</b>                                                                               |                                                                        | version<br>5.01.2600.1106                                                                                           |                                               | ratn                                                                                                    | \SystemRoot\System32\smss.exe<br>C:\WINDOWS\System32\ntdll.dll                                                                                                    |     |
|----------------------------------------------------------------------------------------------------|----------------------------------------------------------------------------------------------------|------------------------------------------------------------------------|----------------------------------------------------------------------------------------------------|-----------------------------------------------|----------------------------------------------------------------------------------------------------|----------------------------------------------------------------------------------------------------|-----|
|                                                                                                    | CSRSS.EXE pid: 564<br>2 ProfileControl=Off MaxRequestThreads=16,                                               |                                                                        |                                                                                                    |                                               | Command line: C:\WINDOWS\system32\csrss.exe ObjectDirectory=\Windows SharedSecti<br>on=1024,3072,512 Windows=On SubSystemType=Windows ServerDll=basesrv,1 ServerDll=<br>winsru:UserServerD1lInitialization,3 ServerD11=winsru:ConServerD1lInitialization |                                                                                                    |     |
| Base<br><b>0x4a680000</b><br>0x77f50000<br>0x75b40000<br>0x75b50000<br>0x75b60000<br>0x77d40000<br>0x77e60000<br>More א | Size<br>0x4000<br>0xa7000<br>0xa000<br>0xe000<br>0x46000<br>0x86000<br><b>Øxe6000</b>                          |                                                                        | Version<br>5.01.2600.1106<br>5.01.2600.1106<br>5.01.2600.1106<br>5.01.2600.1134<br>5.01.2600.1134<br>5.01.2600.1106 |                                               | Path                                                                                                    | \??\C:\WINDOWS\system32\csrss.exe<br>C:\WINDOWS\System32\ntdll.dll<br>C:\WINDOWS\system32\CSRSRU.dll<br>C:\WINDOWS\system32\basesrv.dll<br>C:\WINDOWS\system32\winsrv.dll<br>C:\WINDOWS\system32\USER32.dll<br>C:\WINDOWS\system32\KERNEL32.dll | ▾   |
|                                                                                                    |                                                                                                    |                                                                        |                                                                                                    |                                               | Figure A-8: listdlls                                                                                                    |                                                                                                    |     |
|                                                                                                    |                                                                                                    |                                                                        |                                                                                                    |                                               |                                                                                                    |                                                                                                    |     |
| <b>M<sub>G</sub></b> Select E:\cmd.exe                                                                                  |                                                                                                    |                                                                        |                                                                                                    |                                               |                                                                                                    |                                                                                                    | 그미지 |
| E:\>fport                                                                                                    | FPort v1.33 - TCP/IP Process to Port Mapper<br>Copyright 2000 by Foundstone, Inc.<br>http://www.foundstone.com |                                                                        |                                                                                                    |                                               |                                                                                                    |                                                                                                    |     |
| Pid<br>412<br>18<br>8                                                                                                   | Process<br>svchost<br>System<br>System                                                                         | -><br>$\rightarrow$<br>->                                              | Port<br>135<br>139<br>445                                                                                           | Proto Path<br><b>TCP</b><br>TCP<br><b>TCP</b> | C:\WINNT\system32\svchost.exe                                                                                                    |                                                                                                    |     |
| 704<br>728<br>VSMON                                                                                                    | MSTask                                                                                                    | -><br>->                                                               | 1025<br>1027                                                                                                    | TCP<br><b>TCP</b>                             | C:\WINNT\system32\MSTask.exe<br>C:\WINNT\system32\ZoneLabs\vsmon.exe                                                                                                    |                                                                                                    |     |
| 18<br>1416<br>820<br>820<br>820                                                                                         | System<br>navapw32<br>svchost<br>svchost<br>svchost                                                            | $\rightarrow$<br>-><br>$\rightarrow$<br>$\rightarrow$<br>$\rightarrow$ | 1028<br>1035<br>1440<br>1455<br>1457                                                                                | <b>TCP</b><br><b>TCP</b><br>TCP<br>TCP<br>TCP | C:\PROGRA~1\NORTON~1\navapw32.exe<br>C:\WINNT\system32\svchost.exe<br>C:\WINNT\system32\svchost.exe<br>C:\WINNT\system32\svchost.exe                                                                                                    |                                                                                                    |     |
|                                                                                                    |                                                                                                    |                                                                        |                                                                                                    |                                               | Figure A-9: fport                                                                                                    |                                                                                                    |     |
|                                                                                                    |                                                                                                    |                                                                        |                                                                                                    |                                               |                                                                                                    |                                                                                                    |     |
|                                                                                                    |                                                                                                    |                                                                        |                                                                                                    |                                               |                                                                                                    |                                                                                                    |     |

Figure A-9: fport

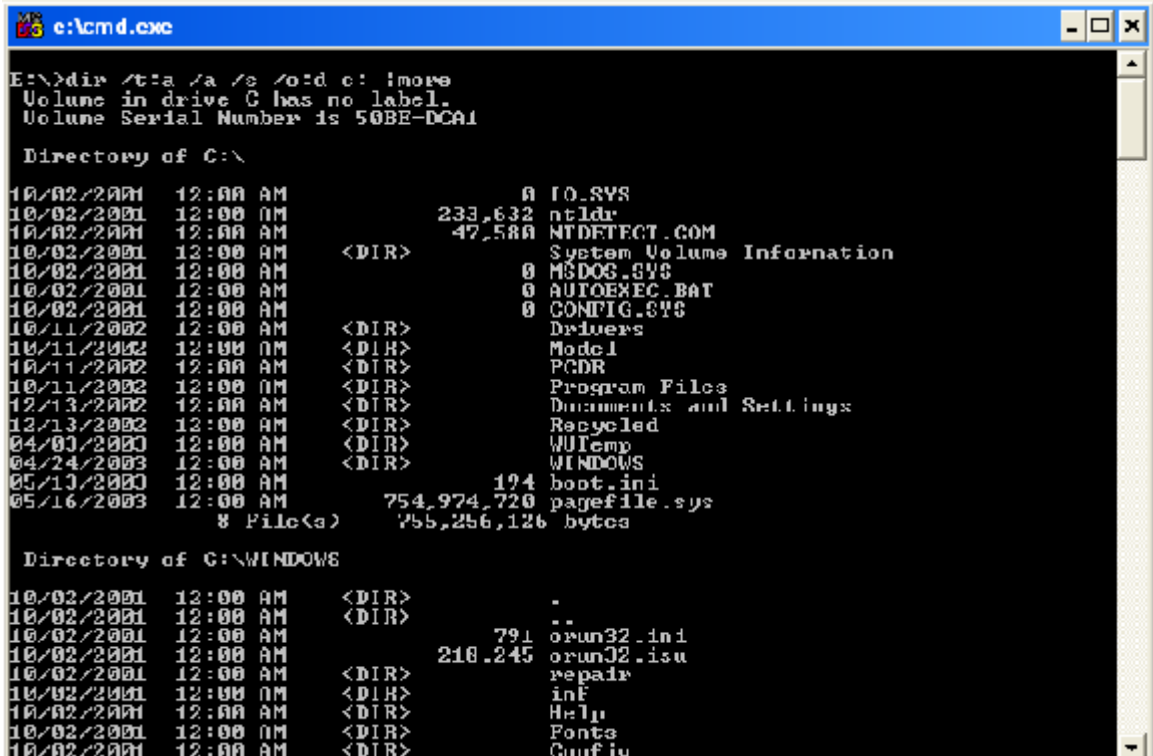

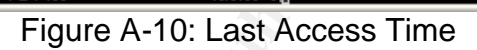

| 10/11/2002<br>10/11/2002<br>10/11/2002<br>10/11/2002<br>12/13/2002<br>12/13/2002<br>04/01/2003<br>04/24/2003<br>05/13/2003<br>05/16/2003                                                                                                    | 12:00<br>ΑM<br>12:00<br>ΛM<br>12:በA<br>AM<br>12:00<br>ΩM<br>12:ពA<br>ΑM<br>$\frac{12:00}{12:00}$<br>ΑM<br><b>AM</b><br>12:00 AM<br>12:00<br>AM<br>12:00 AM<br>8 File(a)                                                                                                  | $\langle$ DIR><br><dir><br/><dir><br/><dir><br/><dir><br/><math>\langle \text{DIR} \rangle \\langle \text{DIR} \rangle \\langle \text{DIR} \rangle</math></dir></dir></dir></dir> | 755,256,126 bytes                     | Drivers<br>Model<br><b>PCDR</b><br>Program Files<br>Documents and Settings<br>Recycled<br>WUIcmp<br>WUICMP<br>VI NDOŬS<br>194 boot.ini<br>754,974,720 pagefile.sys                                                                                                    |              |    |
|----------------------------------------------------------------------------------------------------|----------------------------------------------------------------------------------------------------|----------------------------------------------------------------------------------------------------|---------------------------------------|----------------------------------------------------------------------------------------------------|--------------|----|
|                                                                                                    | Directory of C:\WINDOWS                                                                                                    |                                                                                                    |                                       |                                                                                                    |              |    |
| 10/02/2001<br>10/02/2001<br>10/02/2001<br>10/02/2001<br>10/02/2001<br>10/02/2001<br>10∕02 <i>∕</i> 2001<br>10/02/2001<br>10/02/2001                                                                                                    | 12:00<br>ЯM<br>12:00<br>ΑM<br>$\overline{1}\overline{2}:\overline{0}\overline{0}$<br>ΑM<br>12:00<br>AM<br>12:00 AM<br>12:00<br>ΠM<br>12:በA<br>ΑM<br>12:00<br>ΠM<br>12:ពA<br>ΑM                                                                                           | <dir><br/><dir><br/><dir><br/><dih><br/><dir><br/><math>\frac{\langle DIR \rangle}{\langle DIR \rangle}</math></dir></dih></dir></dir></dir>                                      |                                       | ı<br>791 orun32.ini<br>218.245 orun32.isu<br>repair<br>inË<br>Help<br>Fonts<br>Coof iy                                                                                                    |              | ۰. |
|                                                                                                    |                                                                                                    |                                                                                                    |                                       | Figure A-10: Last Access Time                                                                                                    |              |    |
|                                                                                                    |                                                                                                    |                                                                                                    |                                       |                                                                                                    |              |    |
|                                                                                                    |                                                                                                    |                                                                                                    |                                       |                                                                                                    |              |    |
| tra e: tem d. exe                                                                                                    |                                                                                                    |                                                                                                    |                                       |                                                                                                    | - <b>P</b> × |    |
| Directory of C:\                                                                                                    | E:∖)dir ≠t:∪ ≠a ≠s ≠o:d c: lmore<br>Volume in drive C has no label.<br>Uulume Serial Number is 50BE-DCA1                                                                                                    |                                                                                                    |                                       |                                                                                                    |              | ۰  |
| 10/02/2001<br>10/02/2001<br>10/02/2001<br>10/02/2001<br>10/02/2001<br>18/02/2001<br>18/02/2001<br>18/02/2001<br>08/29/2002<br>08/29/2002<br>08/29/2002<br>10/11/2002<br>10/11/2002<br>10/11/2002<br>12/13/2002<br>04/03/2003<br>04/03/2003<br>05/16/2003 | 11:11 NM<br><b>TT:02</b><br>AN<br>11:16<br>AM<br>11:18 AM<br>11:18<br>AN<br>11:10 AM<br>$11 - 18$<br>AN<br>11:25 AN<br>05 = 00<br>05 = 00<br>nн<br>AN<br>10:20 AM<br>11:29 AM<br>11:57 AM<br>$12:16$ PM<br>$06:24$ AN<br>$Rf = 42$<br>AM<br>12:11 PM<br><b>B File(s)</b> | <b><dtr></dtr></b><br><dir><br/>(DIR)<br/><dir><br/><dir><br/><dib><br/><dir><br/><b><dtr></dtr></b><br/><dir></dir></dir></dib></dir></dir></dir>                                | Ø<br>A<br>233,632<br>47,580           | <b>MI MDOMR</b><br>Documents and Settings<br>Program Files<br>AUTÕEXEC.BAI<br>IO.SYS<br><b>B HSDOS</b> 575<br>COMPIG.SYS<br>System Unlowe Information<br>nt ldr<br>NTDETECT.COM<br>Model<br>Drivers<br>PCDR<br><b>Heeyeled</b><br>194 boot.ini<br><b>WITemp</b><br>754,974,720 pagefile.sys<br>755,256,126 bytes |              |    |
|                                                                                                    | Directory of C:\WINDOWS                                                                                                    |                                                                                                    |                                       |                                                                                                    |              |    |
| 67/63/1997<br>07/03/1997<br>A5./A1./1998<br>10/29/1998<br>10/02/2001<br>10/02/2001<br>10/02/2001<br>18/02/2001<br>10/02/2001                                                                                                    | <b>U8:35 UN</b><br>$08 - 44$<br>AN<br><b>AA:4A AM</b><br>04:45<br>РN<br>10:51 AM<br>11:M1 AM<br>TT:BT UW<br>11 = PH<br>AN<br>11:11<br>ΠN                                                                                                    | <dir><br/><b>KDTR)</b><br/><dir><br/><dir><br/><b><dtr></dtr></b></dir></dir></dir>                                                                                               | 197.056<br>82,864<br>4.052<br>306,688 | UNWISE32.EXE<br><b>UNWISE.EXE</b><br>unwise.ini<br>IsUninst.cxc<br>1386<br>inľ<br>Help<br>Foots<br>ConFig                                                                                                    |              | ⊣  |

Figure A-11: Last Modification Time

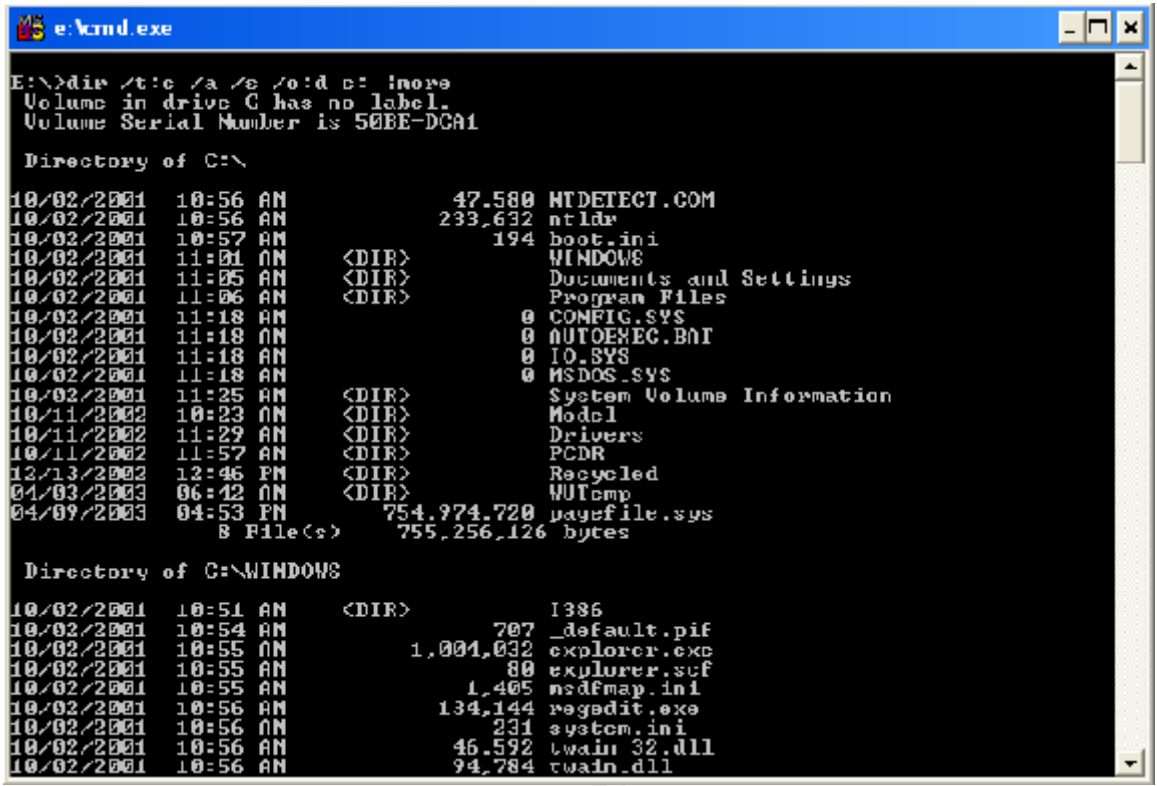

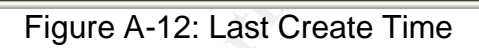

| 0/02/2001<br>11:18<br>10/02/2001<br>10/02/2001<br>11=18<br>11:18<br>10/02/2001<br>10/11/2002<br>11:25 AM<br>10:23 NM<br>10/11/2002<br>11:29 AM<br>10/11/2002<br>11:5 <b>7 AN</b><br>12/13/2002<br>04/03/2003<br>12:46<br>06:42<br>04/09/2003<br>04:53 PM | ΛN<br>AN<br>AN<br><dir><br/><dir><br/><dir><br/><dir><br/><dir><br/>РN<br/>ΛN<br/><dir><br/>B File(s)</dir></dir></dir></dir></dir></dir> | <b>AUTOEXEC.BAT</b><br>Ø<br>0 10.SYS<br>@ MSDOS SYS<br>Model<br>Drivers<br>PCDR<br>Recycled<br><b>WUTcmp</b><br>754.974.720 pagefile.sys<br>755,256,126 bytes                                                                                                    | System Volume Information                                                                                                    |                  |
|----------------------------------------------------------------------------------------------------|----------------------------------------------------------------------------------------------------|----------------------------------------------------------------------------------------------------|----------------------------------------------------------------------------------------------------|------------------|
| Directory of C:\WINDOWS                                                                                                    |                                                                                                    |                                                                                                    |                                                                                                    |                  |
| 10/02/2001<br><b>10:21 AM</b><br>10:54 AM<br>10/02/2001<br>0/02/2001<br>0/02/2001<br>10-55 NM<br>10:55 AM<br>10/02/2001<br>10:55 AM<br>10/02/2001<br>10/02/2001<br>10/02/2001<br>10:56 AM<br>10:56 NN<br>10:56 AN<br>10/02/2001<br>10:56 AM              | <dir></dir>                                                                                                    | 1386<br>707 _default.pif<br>1,001,032 explorer.exe<br>80 explorer.scf<br>1,405 msdfmap.ini<br>134,144 regedit.exe<br>231 system.ini<br>46.592 twain 32.dll<br>94.784 twain.dll                                                                                                    |                                                                                                    |                  |
|                                                                                                    |                                                                                                    | Figure A-12: Last Create Time                                                                                                    |                                                                                                    |                  |
|                                                                                                    |                                                                                                    |                                                                                                    |                                                                                                    |                  |
|                                                                                                    |                                                                                                    |                                                                                                    |                                                                                                    |                  |
| <b>E&amp;</b> e:\cmd.exe                                                                                                    |                                                                                                    |                                                                                                    | $ \Box$ $\times$                                                                                                    |                  |
| E: >>hfind c: Imore<br>Searching<br>IC = \<br>ntldr<br>NTDETECT.COM<br>boot.ini<br>rer\Quick Launch<br>desktop.ini<br>lrer<br>Desktop.htt<br>desktop.ini                                                                                                 | C:\Documents and Settings\Default User\Favorites                                                                                          | 02/10/2001 00:00:00<br>02/10/2001 00:00:00<br>13/05/2003 00:00:00<br>02/04/2003 00:00:00<br>02/04/2003 00:00:00<br>02/04/2003 00:00:00                                                                                                    | C:\Documents and Settings\Default User\Application Data\Microsoft\Internet Explo<br>C:\Documents and Settings\Default User\Application Data\Microsoft\Internet Explo<br>C:\Documents and Settings\Default User\Application Data\Drag'n Drop CD\database | $\blacktriangle$ |
| Desktop.ini<br>Desktop.ini<br>Desktop.ini<br>desktop.ini<br>Desktop.ini<br>desktop.ini<br>desktop.ini<br>lity<br>desktop.ini                                                                                                    | C:\Documents and Settings\Default User\Recent                                                                                             | C:\Documents and Settings\Default User\Favorites\Links<br>02/04/2003 00:00:00<br>C:\Documents and Settings\Default User\My Documents\My Music<br>02/04/2003 00:00:00<br>C:\Documents and Settings\Default User\My Documents\My Pictures<br>02/04/2003 00:00:00<br>C:\Documents and Settings\Default User\My Documents<br>02/04/2003 00:00:00<br>02/04/2003 00:00:00<br>02/04/2003 00:00:00<br>C:\Documents and Settings\Default User\Start Menu\Programs\Startup<br>02/04/2003 00:00:00 | C: Documents and Settings Default User SendTo Drive D for Drag'n Drop CD<br>C:\Documents and Settings\Default User\Start Menu\Programs\Accessories\Accessibi                                                                                            |                  |
| ment                                                                                                    |                                                                                                    | 02/04/2003 00:00:00                                                                                                    | C:\Documents and Settings\Default User\Start Menu\Programs\Accessories\Entertain                                                                                                    |                  |

Figure A-13: hfind

## **SANS [Upcoming SANS Training](http://www.sans.org/info/36919)**

**Click Here for a full list of all Upcoming SANS Events by Location**

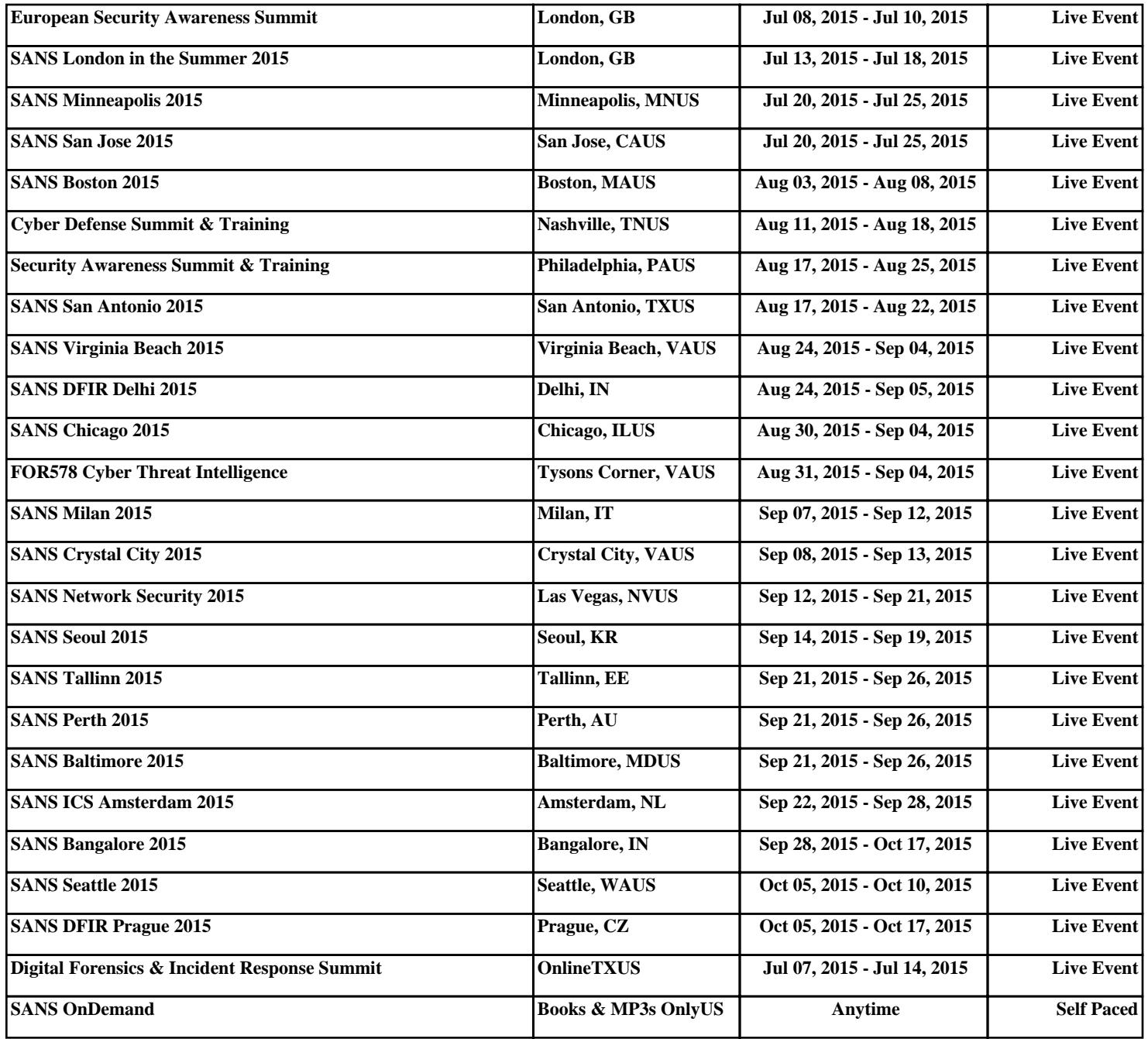